## Hét informatieblad voor èlke MSX-er

Daewoo DPC-200 **Grafiek van Gon Fies Functie verloop Bibliotheek** 

juli-augustusnummer 1985

**MSX-spritemaker Interview** Test: de FAX-180 **MSX-DRAWS** unieke service

Bill MAG XAZAYANI BIK

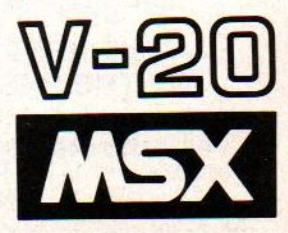

**TO!** 

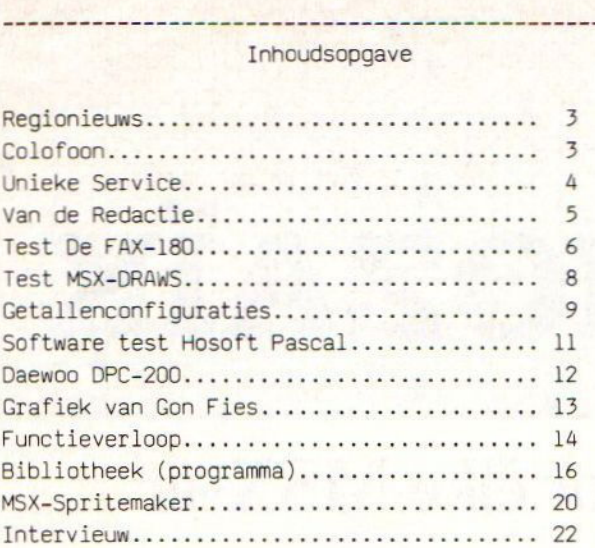

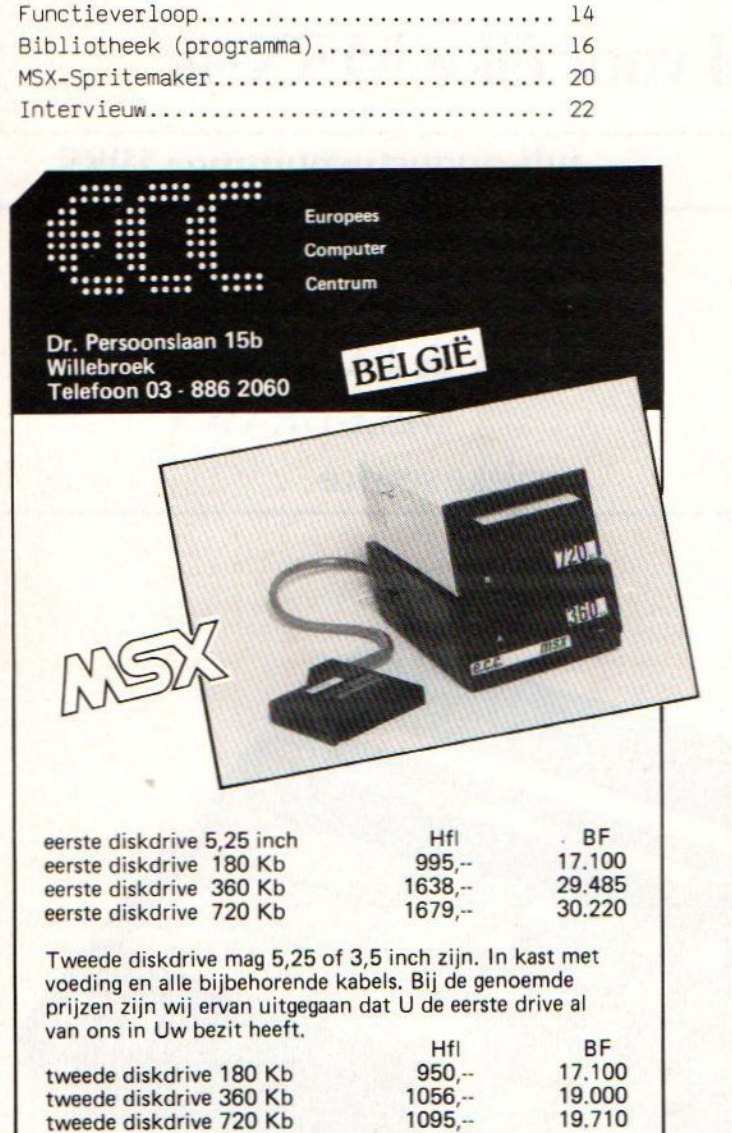

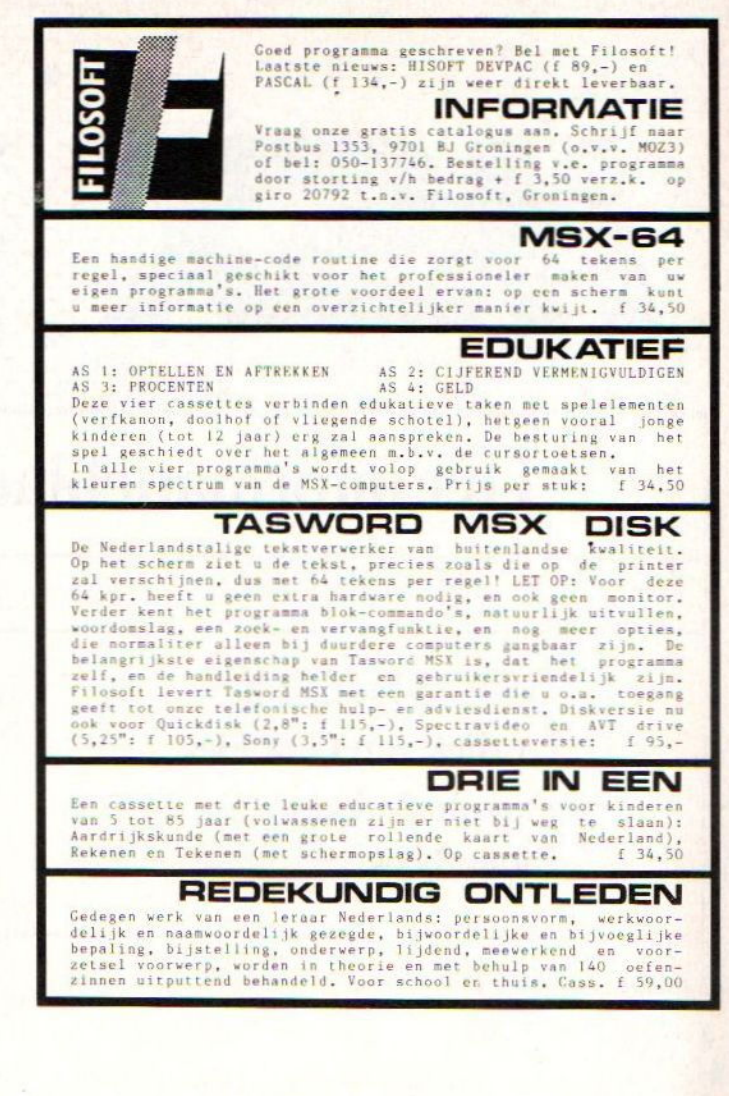

Voor mensen met een AVT-printer.

ECC levert naast een disk drive met dubbele opslagcapaciteit ook een ROM, waarmee de printers, die AVT te Den Haag levert, volledig de MSX-karakterset kunnen gaan afdrukken.

Eindelijk een firma die een ROM levert, zodat de printer daadwerkelijk MSX kan gaan worden.

Inlichtingen zijn verkrijgbaar bij ECC, waarvan hiernaast een advertentie is afgebeeld.

THE BEST OF THE REST Postbus 225, 8100 AE RAALTE Tel. 05720-54637/54197

Disk-drives, computers, software, boeken, monitors, stofkappen, aansluitkabels, diskettes, cassettes, joysticks, printers enz. enz. enz. Computopost levert alles, voor MSX:

SPECIALIST MSX

Al onze prijzen zijn inclusief B.T.W., maar exclusief verzend- of rembourskosten.

Bel of schrijf een kaartje onder vermelding MSX naar ons voor een volledige catalogus.

## **Regionieuws**

# MOZAIK

De laatste tijd zijn nogal wat veranderingen binnen de club gekomen. Vooral de verschillende regio's hebben daarmee te maken. Hieronder volgt wederom een overzicht van de personen die <sup>u</sup> kunt bereiken in uw naaste omgeving. Vragenavond is alleen op dinsdagavond van 19.00 uur tot 22.00 uur. Verder kunt <sup>u</sup> alle vragen stellen aan uw regiocoordinator.

Brabant en Zuidelijk Zeeland R. Claasen Brabanthoeven 45, 5244 HH Rosmalen, 04192-16633 eveneens coordinator van de softwarebibliotheek.

Friesland: R. van der Wal Achlumerstraat 9, 8913 QL Leeuwarden, 058-137621

Zuid-Holland en Noord-Zeeland: W. Winter Lissabonweg 31, 3137 LB Vlaardingen, 010-748608 J. van der Staay, Pelikaan 9, 2986 TA Ridderkerk

Het Gooi en omstreken: De Redactie MSX-MOZAIK Batterijlaan 39, 1402 SM Bussum, 02159-36293

Amsterdam: E.A.J. van der Horst Willen Nakkenstraat 46-2, Amsterdam, 020-137646

Markelo en omgeving: J.H. ten Tije Ouderijnseweg 19, 7475 SM Markelo, 05476-1724

Emmen en omstreken: H. Visser Sleenerbrink 183, 7812 HR Emmen, 05910-15118

's-Gravenhage en omstreken: A.M. Ismail, Kersengaarde 4, 2723 BR Zoetermeer, 079-314785 W.D.A. Hakkenberg van Gaasbeek, 079-510806 en H.W.L. Kenens, 079-412898.

Voor alle andere regio's worden nieuwe contactpersonen gezocht, die zich voor de club willen inzetten. Informatie hierover kunt <sup>u</sup> krijgen bij alle regiocoordinatoren en/of de redactie van MSX-MOZAIK.

MSX-MOZAIK is een uitgave van De MSX-er

Hoofdredacteur Dirk Scheper

Medewerkers/Tedacteuren: E. van der Horst J. van der Staay R. Claasen W. Schackman C. Rakow W. Kenens R. de Groot

Redactie-adres Benelux: Batterijlaan <sup>39</sup> NL-1402 SM Bussum 02159-36293

Vormgeving Dirk Scheper

Advertenties Benelux opgeven aan: Batterijlaan <sup>39</sup> 1402 SM Bussum

<sup>U</sup> wordt lid van de MSX-club door storting van f50,00 (contributie 1985, inclusief lidmaatschap, abonnement op MSX-MOZAIK en inschrijfgeld) op rekeningnummer 45.98.38.008 van de Amrobank te Bussum, girorekening bank: <sup>32750</sup> t.n.v. "De MSX-er, rek. 45.98.38.008 te Bussum".

MSX-MOZAIK juli/augustus 1985

MSX is een geregistreerd handelsmerk van Microsoft.

### COPYRIGHTS De MSX-er

Niets uit deze uitgave mag worden vermenigvuldigd en/of openbaar worden gemaakt door middel van druk fotokopie, microfilm of op welke andere wijze ook, zonder voorafgaande schriftelijke toestemming van de uitgever.

No part of this publication may be reproduced in any form, by print, photoprint, microfilm or any other means without written permission from the publisher.

Druk: Spieghelprint te Bussum 

## Unieke Service

Aantrekkelijke aanbiedingen voor de leden lijkt ons ook het volgende:

Kortingen op de officiele prijs wordt niet gegeven, maar wel geschiedt de verzending zonder portokosten Dat betekent voor de leden dat zij niet hoeven te reizen om aan bepaalde software of boeken te komen. Ze kunnen rustig thuisblijven, en hoeven desondanks geen extra portokosten te betalen.

### Dit geldt voor de volgende aanbiedingen:

Praktijkprogramma's, een boekje dat niet alleen de programma's bevat, maar ook voorzien zijn van uitgebreid commentaar. Voor leden f24,50 all-in

MSX-DRAWS, zie hiervoor de recentie elders in het blad. Een tekenprogramma voor iedereen. Voor leden f48,00 op cassette en f68,00 op diskette (5,25" en 3,5") all-in.

Introtape, een introductie op MSX-gebied. Voor leden f37,75 op cassette en f57,75 op diskette (5,25" en 3,5") all-in.

MSX-Script, een tekstverwerker voor MSX-computers. Voor leden f58,50 op cassette en f78,50 op diskette (5,25" en 3,5") all-in.

Zakboekje MSX-BASIC, een boekje dat alle gegevens bevatten voor BASIC- en machinetaal programmeurs Voor leden f19,50 all-in.

Een uitgebreide catalogus is aan te vragen bij Uitgeverij Stark-Texel, postbus 302, 1794 ZG Oosterend, tel. 02223-661.

De Quick disk is op speciaal verzoek nog even gehandhaaft in verband met de vakantietijd. Verschillende leden hebben gebeld of hij nog te krijgen was. Hier gaat hij dus.

Quick Disk, normaal f599,00 voor leden f460,00 allin. Voor deze drive gelden de gebruikelijke garantiebepalingen.

The Complete MSX-programners Guide, is de titel van de volgende aanbieding, die op verzoek wordt geprolongeerd. Normaal f69,50, voor leden f56,00 all-in.

Voor alle aanbiedingen geldt dat <sup>u</sup> duidelijk moet vermelden om welk artikel het gaat, dus boektitel of software titel vermelden. Vermeld op uw betaling ook de postcode, dat betekent dat wij een hoop zoektijd kunnen uitsparen door achter de postcode te komen.

<sup>U</sup> moet het bedrag op de gebruikelijke rekening overmaken, voor l september 1985. In tegenstelling tot de vorige keer zullen we, zodra het minimale aantal is bereikt, beginnen met de uitlevering van de diverse artikelen.

Filosoft heeft op het laatste moment nog het een en ander in de aanbieding gegeven. We hebben getracht

nog Met ze in overleg te komen, om welke produkten het precies gaat. Dat is vanwege de vakantietijd van Filosoft mislukt. Leden krijgen in ieder geval korting op een aantal Filosoftprodukten. In de volgende MSX-MOZAIK gaan we hier dieper op in. Voor mensen die niet kunnen wachten geldt

Onder voorbehoud de volgende produkten van Filosoft Tasword MSX, een tekstverwerker.

Cassette uitvoering normaal f95,00 nu f80,75<br>5,25" diskette normaal f105,00 nu f89,2 5,25" diskette normaal f105,00 nu f89,25 normaal f115,00 nu f97,75 MSX-64, een programma waarmee men 64 tekens op een regel kan plaatsen in plaats van 40. Geen extra hardware of monitor noodzakelijk

normaal f34,50 nu f29,25 Drie-in-een, een cassette met drie educatieve programma's: kaart van Nederland, Rekenen en Tekenen. normaal f34,50 nu f29,25

Redekundig ontleden, een spliksplinter nieuw programma voor de Nederlandse taal. Het behandelt het redekundig ontleden en is geschreven door een leraar normaal f59,00 nu f50,25 Alle bovengenoemde programma's van Filosoft kunnen

op de bekende wijze worden verkregen. De prijzen zijn inclusief portokosten.

### Herfstcomputerkamp op Ameland

Na de zomerkampen organiseert Pluto Jeugdkampen ook gedurende de herfstvakantie een computerkamp voor jongens en meisjes van <sup>8</sup> tot en met <sup>16</sup> jaar. De datum waarop dit kamp plaatsvindt loopt van <sup>12</sup> tot en met 19 oktober.

De kinderen vervlijven in bungalows, waar les wordt gegeven op MSX-computers, voorzien van een kleuren monitor en datarecorder. De lessen worden gegeven door studenten informatica, die al eerder de kampen hebben begeleid. Een speciaal voor de kinderen geschreven cursusboek leert hun op speelse manier te programmeren in BASIC.

Naast computeren is er een gevarieerd programma. Vlakbij de bungalows ligt een midgetgolfbaan, tennisbanen, bowlingbaan, trampolines en niet te vergeten de zee. Pluto Jeugdkampen beschikt over eigen fietsen, video-apparatuur, waarmee de kinderen hun eigen videoclip kunnen maken en een grote sprothal, waar met slecht weer in kan worden gesport.

Een luxueuze toeringcar haalt de deelnemers in diverse plaatsen op (Den Bosch, Utrecht, Den Haag, Amsterdam en Leeuwarden). Alles bij de prijs inbegrepen.

Normale prijs voor deze acht dagen all-in f450,00, ledenprijs voor MSX-MOZAIK f390,00.

Meer inlichtingen kunt <sup>u</sup> inwinnen bij Pluto Jeugdkampen, tel. 020-140418.

## Van de redactie

### Beste MSX-er,

Een MSX-MOZAIK maken en verzorgen in de vakantiemaanden brengt veel problemen met zich mee. Vele medewerkers zijn met vakantie en het binnenkomen van kopij voor ons blad is op dit moment van dit schrijven minimaal. WE DOEN DAARVOOR EEN BEROEP OP ALLE LEDEN, OM HUN PROGRAMMATUUR EN BESPREKINGEN NAAR ONS TOE TE STUREN. Tenslotte zijn we een voor-en-door de MSX-ers gemaakt blad.

We hopen dat het volgende nummer weer meer pagina's kan en mag tellen. Dat is een beetje afhankelijk van de advertentie-exploitatie, want daar draait het blad op. Laten we met z'n allen proberen er wat van te maken, zodat iedereen tevreden is met MSX-MOZAIK en dat alle leden er wat van kunnen opsteken, leren en hun voordeel er mee kunnen doen.

Ruim 90 % van de leden hebben gereageerd op de oproep om bij eventuele interesse een prijslijst aan te vragen van aanbiedingen en/of kortingen. Deze overweldigende meerderheid hadden we niet verwacht De eerste aanvragen zijn verstuurd, maar later kwamen we echt in de problemen te zitten, doordat en de portokosten uit de hand dreigden te lopen en door de vele administratieve rompslomp die daarbij komt kijken. We moesten ook kijken of de aanvrager wel aan zijn contributie verplichten had voldaan. Zo niet, dan werd hij even opzij gelegd voor de volgende controle, als er zich weer een lid had aangemeld. Op deze wijze is er veel tijd in gaan zitten. We hebben daarom besloten om de aanbiedingen en dergelijke meer voor de leden interessante aspecten van de club, gewoon in MSX-MOZAIK op te nemen. Dat betekent dat ieder clublid weet van welke aanbiedingen hij gebruik kan maken. We danken de vele leden die gereageerd hebben. Dat houdt in dat de moeite die we nemen om dergelijke dingen te organiseren niet voor niets is.

Verder blijken een aantal handelaren bereid te zijn om de MSX-leden korting te geven op zowel hard- als software produkten. Hiervoor vragen we ieder lid te vragen of zijn of haar handelaar daar ook aan mee doet cq mee wil doen. Laat de handelaar in kwestie even een kort verzoek tot ons richten, zodat we de volgende keer zijn naam en alle andere gegevens in MSX-MOZAIK kunnen opnemen. Dat betekent dat ieder lid weet waar hij of zij zijn spullen goedkoper kan krijgen in zijn/haar omgeving.

Hoe we het een en ander moeten regelen in zake de controle op het wel of niet lid zijn, wordt uitvoerig onderzocht. Er zijn verscheidene voorstellen in

### bespreking.

### U HOORT VAN ONS!

We hebben de rubriek MSX-ertjes, die in het eerste nummer is geintroduceerd, waarbij de leden kleine advertenties mogen plaatsen. Deze rubriek is gratis De advertentie mag maximaal vier regels groot zijn, met op iedere regel maximaal <sup>52</sup> tekens, inclusief de spaties en leestekens. Het blijkt dat er weinig gebruik van wordt gemaakt, vandaar dat we deze mogelijkheid nog eens extra onder de aandacht brengen.

Vermeld altijd uw volledig adres, ook al wilt <sup>u</sup> uitsluitend uw telefoonnummer in deze rubriek vermelden. De redactie behoudt zich het recht voor advertenties zonder opgaaf van redenen te weigeren. Advertenties met een postbus- of antwoordnummer worden niet opgenomen, evenals advertenties met een commercieel karakter. Wil men toch een commerciele advertentie in deze kolommen plaatsen, dan moet men contact opnemen met de redactie.

Uw voorzitter

Dirk Scheper.

MSH. 9 noder

Wij zoeken pogramma's voor zakelijk gebruik op de MSX-computer. Onder andere voor boekhouding, financiering/renteberekening, hypotheekberekening, berekening autopremie's enzovoort. Alles met printfaciliteiten.

Inlichtingen/offertes: J. Steenkamp te Kampen, tel. 05202-13938. 

## Test de FAX-180

### $DE$  FAX  $-$  180

Zo langzaam aan komt er randapperatuur die weliswaar niet het MSX-embleem heeft, maar toch alle mogelijkheden heeft om met een MSX-computer te werken. Zo'n randapparaat is de printer, na de tv of monitor en de cassetterecorder het meest verkochte randapparaat. De toepassingen van een printer zijn legio. In een bedrijf kan hij gebruikt worden voor mailing, bestanden, facturen en nog veel meer. Thuis voor listings, brieven, lijsten enzovoort. En natuurlijk is hij van belang voor vereniging. Een van de leveranciers voor printers is AVT uit Den Haag, een bedrijf dat op de Nederlandse MSX-markt bekend is geworden door o.a. de Goldstar FC-298, de Yashica en de 5,25 inch diskdrive. Er is van dit bedrijf te verwachten dat het nog dit jaar met een paar zeer interessante nieuwtjes zal komen.

De FAX-189 is het grotere broertje van de FAX-129 NLQ. Hij is inzoverre verschillend, dat hij <sup>189</sup> cpi per seconde snel is en de Download Character mogelijkheid heeft. Dit laatste houdt in dat alle characters herdefinieerbaar zijn. <sup>U</sup> begrijpt het al: alle ASCII-tekens (256) die in het MSX-system ingebakken zijn, zijn dus via deze mogelijkheid in de printer te zetten, waardoor deze de mogelijkheid heeft om alle tekens af te drukken. Het is trouwens opvallend dat de printers in het afgelopen jaar voor dezelfde prijs meer qualiteit en meer mogelijkheden zijn gaan bieden. Een van deze mogelijkheden die vroeger alleen voor dure printers weggelegd waren is de NLQ-optie (Near Letter Quality). Een mogelijkheid die naar mijn mening elke zichzelf respecterende printer vanaf 1389,-- moet kunnen bieden.

### Het installeren

De FAX-189 wordt geleverd in een stevige doos met een lintcassette en lint, een papierseperator en een afdekkap. Alleen het printerkabel dient apart aangeschaft te worden. Na het verwijderen van de drie transportschroeven, beschermpapier en een plastic buis (om de printkop op

zijn plaats te houden), dient men de lintcassette te installeren. Om te voorkomen dat de lintcassette verkeerd geplaatst wordt heeft AVT noppen aangebracht. Als het lint goed voor de kop staat is de printer klaar voor gebruik.

### Het gebruik

De printer is in staat om zowel kettingformulieren als losse vellen te verwerken. De traktorfeed werkt probleemloos en is eenvoudig te verwijderen bij gebruik van losse vellen. Denk eraan dat <sup>u</sup> de hendel op 'pin' zet want anders hebt <sup>u</sup> stapels verfomfaaid papier. Een minpunt is wel dat de ''brug' niet al te makkelijk te verzetten is, iets wat door een hendel of een hefboompje te verhelpen zou zijn. Bij de FAX-120 is onder de 'drum' een strip gemonteerd waardoor het papier tegen de 'drum' gehouden wordt. Vanwege de snelheid waarmee de FAX-189 werkt is deze vervangen door 2x2 aandrukwielen. Een praktisch punt is het gemakkelijk verplaatsen van de printer. Hiervoor zijn aan beide kanten van het chassis inkeepingen aangebracht waardoor het erg gemakkelijk is de printer op te tillen zonder allerlei acrobatische toeren. Het gewicht van de printer is met opzet niet laag gehouden, waardoor hij heel stabiel staat (hij weegt iets meer dan <sup>7</sup> kg). De printmogelijkheden zijn legio. Behalve de mogelijkheid om in een statement een gecombineerde code door te geven (combinaties uit: enlarged, double strike, emphasized, condensed en elite), is hij ook in staat NLQ, subscript en superscript, bit image, download character definition en proportioneel te printen. Dit alles wordt aan de hand van programmavoorbeelden in de handleiding besproken. De handleiding is zo geschreven dat de gevorderde gebruiker het als naslagwerkje kan gebruiken, maar iemand die zelden of nooit met een printer werkt raad ik toch aan alle voorbeelden door te nemen omdat men pas dan beseft welke mogelijkheden men heeft en waar men ze kan toepassen. Een pluspunt bij deze handleiding is wel dat men er uitvoerig aandacht wordt besteed aan de installering van de printer. De

handleiding is in het Engels met veel gebruik van terminologie, maar met een woordenboek is daar best uit te komen. Het voor de gebruiker belangrijkste pluspunt is dat deze printer volledig Epson-compatible is. De meeste tekstverwerkende programma's in betrekking tot de besturing van de printer zijn geschreven voor de Epson serie (b.v. de Tasword-wordprocessor). Een ander punt is het geluid. Dit is namelijk opvallend laag. Zeker als je let op met de hoge snelheid waarmee de printer werkt. Wat het geval dipswitches betreft heb ik toch wel commentaar. Deze zijn namelijk voor een deel alleen te bereiken door de hele bovenkant te demonteren. Dit zijn de dipswitches die voor o.a. normal of NLQ, zero font (belangrijk bij listings) of international characterset zorgen.

### conclusie

Voor zijn prijs (ong. f 1.399,=) levert deze printer een hoeveelheid mogelijkheden die men in deze prijsklasse tot voor kort nog voor onmogelijk had gehouden. De compacte en robuste bouw in een goede styling met een laag geluidsniveau doet het goed in elke omgeving. De genoemde minpunten, zoals dipswitches en handleiding zullen zeker niet een reden mogen zijn om deze printer niet aan te schaffen. Voor diegenen die deze printer in een bedrijf willen gebruiken, is er ook nog een uitvoering die <sup>132</sup> characters breed is. Mede door dit laatste punt en de lage aanschafprijs, de hoge snelheid, de duidelijke letter (vooral NLQ) en natuurlijk de mogelijkheid om alle tekens vrij te definieren maken deze printer tot een gedegen concurrent van de reeds geetableerde printermerken. Van mijn kant is deze printer zeer aanbevelenswaard. Ik verwacht dan ook dat er binnenkort software zal komen waarmee de FAX-189 in staat zal zijn om alle MSX-characters uit te printen.

Christian Rakow MSX-Mozaik

Deze regel is in FICA geschreven.

Met chr\$(27); © ;chr\$(1);wordt de NLQ-mode ingesteld.

Een korte regel enlarged.

Met chr\$(27);-;chr\$(1); wordt de hele tekst onderstreept

Dit geeft vetdruk: chr\$(27);G;

Met chr\$(27);M; komt het geheel in elite te voorschijn En als <sup>u</sup> italics wilt printen dan gaat dat met chr\$(27);4; nog kleiner kan natuurlijk ook met chr\$(15);

The quick brown fox jumps over the lazy dog The quick brown fox jumps over the lazy dog The quick brown fox jumps over the lazy dog The quick brown fox juaps over the lazy dog

## Test MSX-DRAWS

Na een geruime tijd wachten is er nu voor<br>bezitters van een MSX-plotter een MSX-plotter tekenprogramma, welke de mogelijkheid heeft een tekening te "dumpen" op papier.

Het programma wordt uitgebracht door de firma Stark te Texel en bestaat uit een cassette met een nederlandse handleiding.

Indien <sup>u</sup> in het bezit bent van een diskdrive kunt <sup>u</sup> na het inladen van het wegschrijven naar diskette.Deze handeling is voor eigen gebruik toegestaan en wordt ook verteld in de handleiding.

Wanneer <sup>u</sup> de handleiding goed doorgelezen heeft bent <sup>u</sup> voor een groot deel in staat een en ander op beeld te krijgen.Wanneer het programma ingeladen is verschijnt er een tekenbord met een kader er omheen.

Op dit kader wordt precies aangegeven waar de pijl zich bevindt op de x- en de y-as.

De pijl bestuurt <sup>u</sup> d.m.v. de cursortoetsen en de stapgrootte is standaard 1.

Indien <sup>u</sup> het wenst kunt <sup>u</sup> dit veranderen door middel van de hoofdletter S en een<br>getal vrij snel achter elkaar in te vrij snel achter elkaar in te toetsen.

<sup>U</sup> heeft per functie de beschikking over <sup>3</sup> punten en plaatst deze door middel van de spatiebalk en maakt zo <sup>u</sup> tekening.

<sup>U</sup> plaats' waar <sup>u</sup> wilt een punt en gaat vervolgens met de pijl naar een tweede positie en plaats ook hier weer een punt.

Het is bij het plaatsen van de tweede punt<br>niet moodzkelijk dat deze punt ook noodzkelijk daadwerkelijk geplaatst wordt.

De betreffende funktie wordt dan verwerkt tussen de punt(en) en de positie waar de pijl zich bevindt.

Mocht u een kromme lijn wensen kunt u<br>tussen de twee punten nog een derde de twee punten nog een derde plaatsen en de lijn komt via dit punt te lopen.

De betreffende funkties zijn eenvoudig in te geven, voor bv. rechte lijn geeft <sup>u</sup> 'L', voor kromme lijn geeft <sup>u</sup> 'Q' en voor een cirkel geeft u 'C'.<br>Hiermede kunt u

kunt u makkelijk een gehele tekening opbouwen.

Wanneer u uw tekening klaar heeft kunt u<br>deze o.a. vergroten.verkleinen en vergroten, verkleinen en verplaatsen.

Het voordeel hiervan is dat <sup>u</sup> de tekeningen in diverse vormen weg kan schrijven maar ook weer terug kunt halen,

<sup>U</sup> kunt derhalve met diverse weggeschreven tekeningen een geheel maken.

Wanneer <sup>u</sup> een tekening geheel naar wens af heeft, kunt <sup>u</sup> deze kompleteren met letters. Ook deze kunt <sup>u</sup> met dezelfde funktie's bewerken als met de grafische vormen.

Wanneer <sup>u</sup> van een tekening een print wilt maken moet <sup>u</sup> er rekening mee houden, dat <sup>u</sup> wat langer papier in de plotter plaatst.

De plotter draait na het intoetsen van de toets 'M! het blad automatisch door, en A4 papier is dan net iets tekort.<br>Over het geheel is

het geheel is 'DRAWS' een gebruiksvriendelijk programma waar menigeen veel plezier van zal hebben.

Op het laatste moment is mij doorgegeven dat 'DRAWS' ongeveer F. 50,-- zal gaan kosten.

In vergelijking met de diversen lichtpennen, trackballs e.d. is dit zeker nietduur en wellicht nog leuker ook, want ook <sup>u</sup> zal uw meesterwerk weleens op papier willen zien.

Met computergroeten,

Rob Vissers

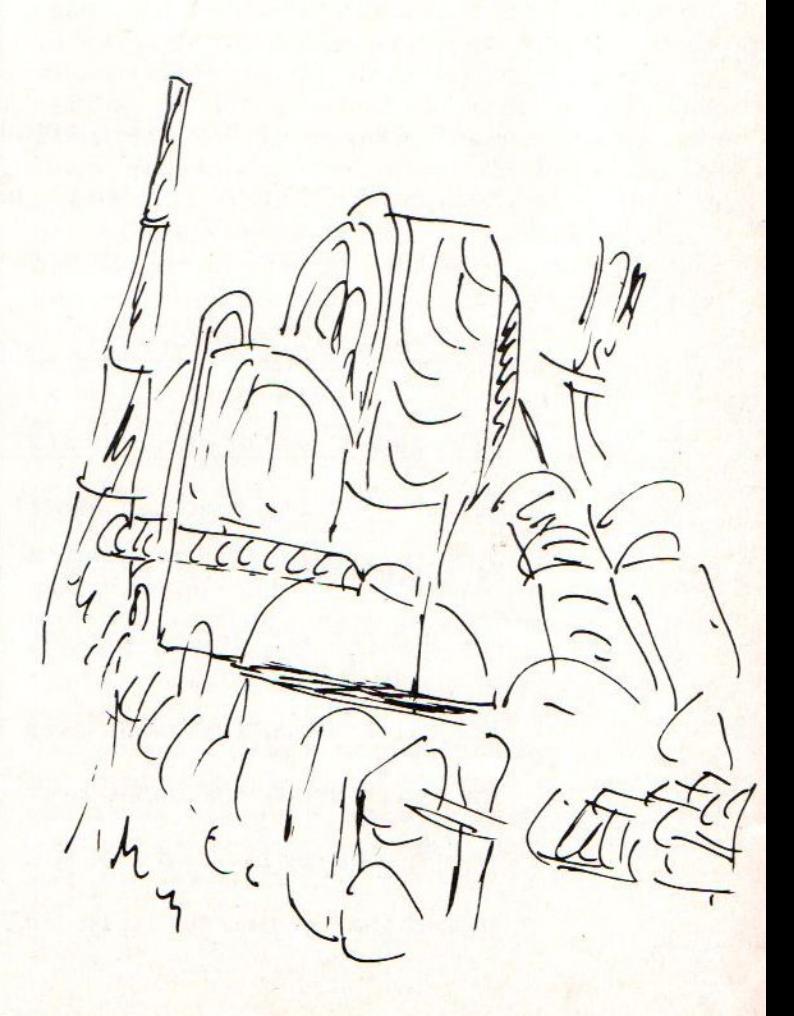

## **Getallenconfiguraties**

### GETALLENCONFIGURATIES.

In uw MSX machine zitten in het PASIC enkele standaardfunkties om de getallen om te zetten van binaire naar decimaal, hexadecimaal of octaal, Ik heb expres deze volgorde gekozen ondanks het feit dat het natuurlijk altijd ook anders kan.

De funkies die daartoe in het BASIC zijn

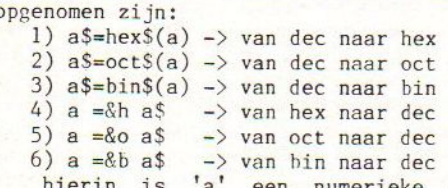

hierin is 'a' een numerieke variabele die de decimale waarde voorstelt. 'a\$' is een string variabele die de binaire, octale en/of hexadecimale waarden voorstelt.

<sup>U</sup> MSX machine werkt net als bijna alle andere digitale computersystemen in binaire waarden. Om voor <sup>U</sup> het werk iets gemakkelijker te maken worden de berekeningen door de ROM (De ingebouwde programmatuur) voor <sup>U</sup> zo omgezet dat het net lijkt alsof de computer met decimale waarden rekent.

### Binaire tellen.

Wat is nu binaire? zult <sup>U</sup> zich afvragen. Binair is een manier van tellen waarbij U niet verder dan 1 mag<br>tellen. Om een voorbeeld te geven:<br> $0+0=0$ <br> $0+1=1$ 

### maar  $1 + 1 =$  onbenoemd.

In ons decimaal talstelsel, waarbij we niet verder dan <sup>9</sup> mogen tellen, zien we dat we i.p.v. onbenoemd te zeggen na de laatste waarde weer terug naar de 0 gaan en vervolgens om het verhaal kompleet te krijgen het cijfer dat er voor staat met <sup>1</sup> ophogen. Zo zullen wij dit ook bij de binaire waarden doen. Nu krijgen we dus de optelling  $l + l = 10$ . We kunnen nu dus ook grotere waarden optellen zoals bijvoorbeeld:

### 100010110 001011011 +

101110001

Mocht <sup>U</sup> het niet geloven dan telt <sup>U</sup> het zelf maar na.

Omrekenen van binaire naar decimaal.

Uiteraard wilt <sup>U</sup> nu wel weten hoeveel de bovenstaande som <sup>U</sup> nu precies oplevert. Om dit uit te leggen moet <sup>U</sup> in machten van twee gaan rekenen. dwz.:  $2^0 = 1$ 

 $2^{\circ}1 = 2$  $2^2$  = 4 etc.

Nu gaan we het binaire cijfer van achter naar voor lezen. Het laatste cijfer vermenigvuldigen we dan met 2°0. Voor het cijfer dat links daarvan staat verhoogd <sup>U</sup> de exponent met 1. Dat getal wordt dus vermenigvuldigd met 2°1. Op deze manier kunnen we de decimale waarde van het hele getal uitrekenen.

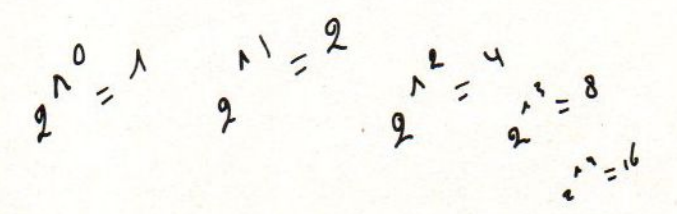

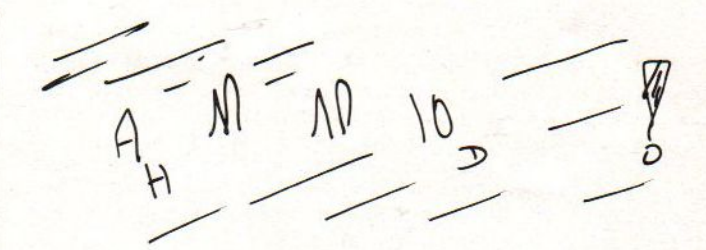

100010110 wordt dan: D  $0 * 2^0 = 0 * 1 = 0$ <br> $1 * 2^1 = 1 * 2 = 2$  $1 * 2^1 = 1 * 2 = 2$ <br> $1 * 2^2 = 1 * 4 = 4$ &  $1 * 2^2 = 1 * 4 = 4$ <br>0 \* 2<sup>2</sup>3 = 0 \* 8 = 0 ®  $0 * 2^2 = 0 * 8 = 0$ <br> $1 * 2^2 = 1 * 16 = 16$ ®  $1 * 2^24 = 1 * 16 = 16$ <br>0 \*  $2^25 = 0 * 32 = 0$ 9  $0 * 2^5 = 0 * 32 = 0$ <br> $0 * 2^6 = 0 * 64 = 0$  $0 * 2^6 = 0 * 64 = 0$ <br> $0 * 2^7 = 0 * 128 = 0$  $0 * 2^2 = 0 * 128 =$  $1 * 2^8 = 1 * 256 = 256 +$ 

Bij elkaar opgeteld levert dit op : <sup>278</sup> en zie hier de decimale waarde van het eerste getal. Het tweede getal <sup>001011011</sup> levert <sup>U</sup> op deze manier  $2^{6} + 2^{4} + 2^{3} + 2^{1} + 2^{6} =$ <br>64 + 16 + 8 + 2 + 1 = 91 op.

Nu geldt 278 <sup>+</sup> <sup>91</sup> <sup>=</sup> 369

ë

a

3

Het derde getal <sup>101110001</sup> levert op deze manier  $2^{\bullet}8 + 2^{\bullet}6 + 2^{\bullet}5 + 2^{\bullet}4 + 2^{\bullet}0 =$  $256 + 64 + 32 + 16 + 1 = 369$  op. <sup>U</sup> ziet dat de beide uitkomsten gelijk zíjn.

Zoals <sup>U</sup> ziet kunnen we de binaire getallen noteren in een tabel, Die ziet er dan als volgt uit.

 $*2^2$ 7 \*2^6 \*2^5 \*2^4 \*2^3 \*2^2 \*2^1 \*2^0 b8 b7 b6 b5 bá b3 b2 bl

Waarbij de variabelen de waarde <sup>0</sup> of <sup>1</sup> kunnen aannemen. Omdat alleen de machtsexponent van belang is zal ik mijn notatie beperken tot alleen de machtsexponent.

Omrekenen van decimaal naar binaire.

Om nu een decimaal getal om te rekenen naar een binaire getal moet <sup>U</sup> in het decimale getal op zoek gaan naar de grootste macht van twee die in dat getal voorkomt, <sup>U</sup> zet in de tabel onder de gevonden machtsexponent een 1. Vervolgens vermindert <sup>U</sup> het getal met de gevonden macht en <sup>U</sup> herhaalt dit totdat het getal <sup>O</sup> geworden is. Tenslotte vult <sup>U</sup> de open plaatsen op met nullen.

Als voorbeeld gaan we op zoek naar de binaire waarde van 193.

Eerst zetten we de kop van de tabel op. 876543210

vervolgens gaan we op zoek naar de grootste macht van twee.  $2^8 = 256$ . dit is te groot en dus niet goed. 2°7 <sup>=</sup> 128. Aangezien dit niet te groot is is dit de grootste macht. onder de 7 zetten we dus een  $1.193 - 128 = 65$ . Dit is 1 ons nieuwe getal. 2<sup>6</sup>%6 = 64 en is dus de grootste macht. Onder de <sup>6</sup> komt dus weer een  $1.65 - 64 = 1.2^{\circ}0 = 1$  en dus weer de 1 grootste macht. Onder de <sup>O</sup> komt dus weer een 1. Nu is  $1 - 1 = 0$  en de som is dus bijna 1 klaar, Als we alle enen naast elkaar zetten en er de nullen tussen plaatsen dan wordt de oplossing

Om niet al teveel verwarring te laten ontstaan tussen de decimale en binaire getallen is er een afspraak gemaakt om achter de binaire getallen het toevoegsel 'b! te plaatsen. Achter de decimale getallen wordt dan het toevoegsel 'd' geplaatst. Hierdoor is het mogelijk geworden om op te schrijven: 193d <sup>=</sup> 011000001b zonder dat er verwarring hoeft te ontstaan omtrendt de betekenis.

### Octale waarden.

Bij de octale waarden kan op de zelfde manier gerekend worden. Men moet er echter wel rekening mee houden dat er nu i.p.v. naar l doorgeteld kan worden totaan de <sup>7</sup> (octo 8, <sup>O</sup> t/m <sup>7</sup> => <sup>8</sup> mogelijkheden). <sup>U</sup> moet dan ook niet meer rekenen in machten van twee maar in machten van 8. Octale waarden krijgen veelal het toevoegsel 'o'. Meestal echter wordt er duidelijk bij gezegd dat het een octale waarde is.

een voorbeeld  $10o = 8d = 1000b$ .

### Hexadecimale waarden.

Bij hexadecimale waarden wordt ook op de zelfde manier gerekend alleen nu wordt er doorgeteld totaan <sup>15</sup> (hexa = 16, 0 t/m 15 => 16 mogelijkheden). U moet nu ook i.p.v. in machten van twee rekenen in machten van 16. Bij de hexadecimale waarden doet zich het verschijnsel voor dat onze <sup>10</sup> cijfersymbolen niet meer voldoende zijn om het getal duidelijk genoeg weer te geven. Als oplossing hiervoor heeft men gegrepen naar het alfabet. Op deze manier is de volgende telling onstaan

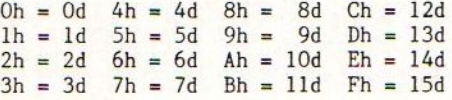

<sup>U</sup> ziet dat er voor hexadeximale cijfers het toevoegsel 'h' is gereserveerd.

Verder zijn er natuurlijk nog legio van andere talstelsels denkbaar, zoals het twaalftalig stelsel dat we zowel op de klok als op de kalender tegenkomen. De rest van de talstelsels wordt over het algemeen als onbelangrijk afgedaan.

Maar waarom zijn het binaire, octale en hexadecimale dan wel zo belangrijk?

Het antwoord op deze vraag is tamelijk eenvoudig. Zoals al eerder genoemd werkt de computer in het binaire talstelsel. Dit is te wijten aan de construktie van het apparaat. Omdat de computer slecht twee schakelniveaus kent (AAN of UIT) kan een computer niet verder dan een tellen. Zodoende is de computer dus gebonden aan het binaire talstelsel. Uiteraard zijn er natuurlijk uitzonderingen op deze regels want er zijn ook computers die Analoog werken (dwz. ze kunnen alle schakelniveaus grenzeloos bereiken ) en dan zijn er momenteel ook drietallige computers aan het werk (GEEN SIGNAAL, LAAG SIGNAAL of HOOG SIGNAAL). Maar hierover een andere keer misscien meer in de MOZAIK.

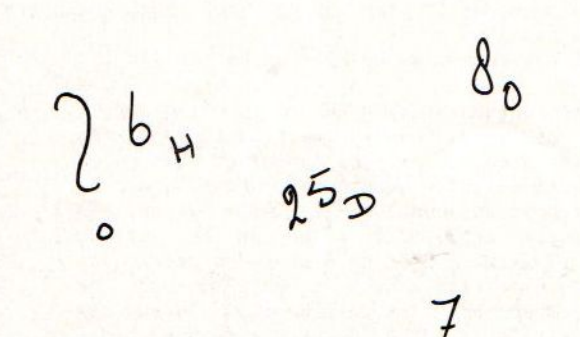

= Omdat er in het tweetallig stelsel nogal lange getallen voorkomen is'men vrij snel in staat om fouten te maken. Om dit probleem enigzins te ondervangen is men naar kortere schrijfmethoden gaan zoeken. Om alles van binaire naar decimaal om te zetten koste nogal wat tijd, zoals <sup>U</sup> hierboven kunt zien. Daarom heeft men op gegeven moment het octale talstelsel ingevoerd waarvan kenmerkend was dat het maximale getal octaal (70) precies overeen kwam met het maximale getal van <sup>3</sup> binaire cijfers (lllb). Dit gaf het voordeel dat twee groepen van <sup>3</sup> binaire cijfers konden worden weergegeven met <sup>2</sup> octale cijfers, en dat verandering van een octaal cijfers slecht invloed had op een groep van <sup>3</sup> binaire cijfers. Later, met de invoering van de mini electronica, is men tot ontdekking gekomen dat het in praktijk veel gemakkelijker werkte met elke keer groepen van <sup>4</sup> binaire cijfers. In die tijd zijn ook de inmiddels overbekende termen bit (= een binaire cijfer), nibble (= een groep van <sup>á</sup> bits), byte (= een groep van acht bits), kilobytes ed. ingevoerd. Om ook nu het rekenen eenvoudig te houden is men in navolging<br>van het octale stelsel het hexadecimaal stelsel in gaan stellen. Nu komt een hexadecimaal cijfer overeen met een nibble. Intussen is door het gebruik van het hexadecimale stelsel het gebruik van het octale stelsel in een vergeethoek verdwenen en het octale mag inmiddels al bijna als antiek beschouwd worden.

Wat heeft <sup>U</sup> nu aan die omrekencommando's?

Zolang <sup>U</sup> uitsluitend in BASIC programmeert zult <sup>U</sup> deze commando's nagenoeg niet nodig hebben. Het kan echter vooral in booleanse vergelijkingen toch ook al behoorlijk van pas komen, als <sup>U</sup> weet hoe <sup>U</sup> er mee om moet gaan. Als <sup>U</sup> al wat verder bent en <sup>U</sup> PEEKt en POKEt al wat meer in Uw programma's dan zult <sup>U</sup> vast en zeker de binaire of hexadecimale conversies een keer nodig hebben. In de meeste literatuur staan de geheugenplaatsen hexadecimaal benoemd of wordt de betekenis van de inhoud van een geheugenplaats op binaire wijze beschreven. Ook bij het aansturen van de VDP (Video Display Processor ) worden de waarden nog al eens binaire uitgedrukt.

Eventuele vragen over dit onderwerp kunt <sup>U</sup> schriftelijk aan mij stellen door ze op te sturen naar de redactie ven de MOZAIK.

FREEK.

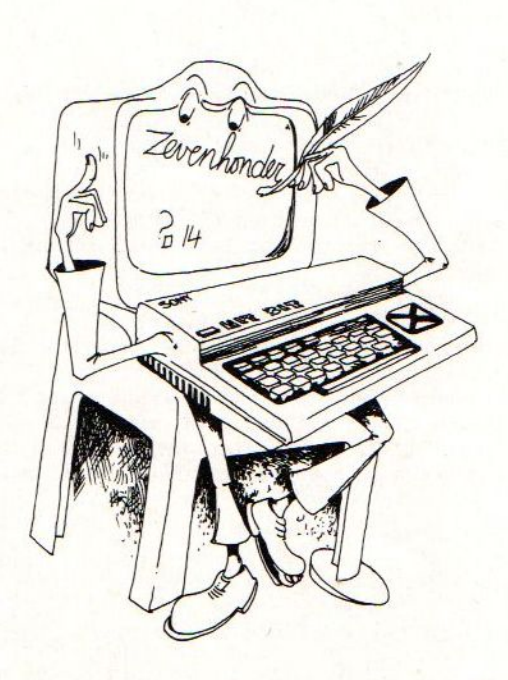

## **Softwaretest**

### SOFTWARE TEST

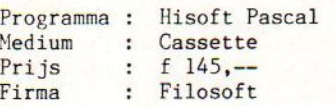

Als programmeur ben ik de laatste jaren erg onder de indruk geraakt van de programmeertaal pascal. Pascal is een taal waarbij het vereist is om gestructureerd te programmeren. Het is niet toegelaten om er een chaos van te maken, zoals bij BASIC.

Ook op mijn MSX machine wilde ik in staat zijn om deze schitterende programmeertaal te gebruiken. Om die reden heb ik dus de Hisoft Pascalcompiler besteld. Na een paar dagen kwam de postbode keurig netjes een cassette afgeven en kon ik aan de slag. Eerst de handleiding doorlezen? Aangezien er bij de compiler een behoorlijk dik boekwerk (62 pagina's) werd geleverd, dat in z'n geheel in 't engels was bleef het doorlezen in eerste instantie beperkt tot de eerste <sup>4</sup> pagina's. Daarin werd de opdracht run"cas:hpmsx" als laadopdracht gegeven. Zonder problemen werd het programma op deze manier geladen. Na eerst een introductiescherm te hebben aanschouwd werd er een commando-hulpscherm zichtbaar.

### De Editor

Bij Pascal wordt eerst het hele programma vertaald (gecompileerd) voordat het wordt uitgevoerd in tegenstelling tot BASIC waarbij het programma regel voor regel wordt vertaald en uitgevoerd (geinterpeteerd). Dit houdt in dat eerst het gehele programma in een tekstfile moet worden gezet voordat het programma kan worden uitgevoerd (geexecuteerd). Uitgaande van bovenstaand principe blijkt het overbodig om een regelnummerring aan te brengen in een te kreeeren tekstfile. Tot mijn verbazing bleek de Hisoft Pascal editer wel te werken met regelnummering. In eerste instantie komt dit nogal vreemd over, maar na wat langer gebruik van het programma blijkt dit bij deze editor toch wel efficient te zijn. Om een programma te schrijven ís het mogelijk om van de INSERT instruktie (te vergelijken met AUTO) gebruik te maken. Ook is het mogelijk om zelf elke regel van een regelnummer te voorzien. Helaas blijkt bij het gebruik van de INSERT instruktie de schermediter niet optimaal te werken. Als <sup>U</sup> bij voorbeeld twee regels terug nog iets wilt veranderen dan wordt er in die regel niets veranderd, maar wordt de tekst toegevoegd aan de regel met het laatst gegenereerde nummer. Voor de volgende regels wordt vervolgens een nieuw regelnummer gekreeerd en dit is niet meer te beinvloeden, Tijdens het eigenlijk gebruik van de schermeditor werkt deze echter wel volgens de regels van de MSX schermeditor.

### De Compiler

De compiler is het gedeelte dat het geschreven Pascal programma omzet in een voor de machine te begrij —pen code nl machinecode. De tijd die nodig is om een Pascalprogramma te vertalen, de compilatietijd, is afhankelijk van de gebruikte compiler en natuurlijk van de computer. Ik ben van mening dat het compileren nogal traag gaat, maar ik ben dan ook gewend aan de grote

systemen die over het algemeen ook met hun BASIC veel sneller zijn. Aangezien ik geen vergelijkingsmateriaal heb kan ik <sup>U</sup> geen waarden laten zien. Tijdens de uitvoer van de vertaling kunt <sup>U</sup> de uitvoer naar beeldscherm of printer zelf geheel beinvloeden door in de textfile een aantal compilatiecode's op te nemen. Als de compilatie geheel is uitgevoerd dan vraagt de computer 'Run', en als <sup>U</sup> dat met 'Y' beantwoord dan wordt het door <sup>U</sup> ingetypte programma geexecuteerd,

### Het Pascal

De Hisoft Pascal compiler werkt volgens de in <sup>1982</sup> vastgelegde norm voor STANDAARD PASCAL. Hieraan zijn nog enkele functies toegevoegd en zo nu en dan blijkt de compiler niet geheel volgens de standaard te werken. Voor de programmeur is dit geen enkele reden tot ongerustheid want de toegepaste afwijkingen en toelopngen zijn m.i. programmatechnisch gezien zeer logisch en komen de compiler alleen maar ten goede. Toegevoegd zijn onder andere funkties die het mogelijk maken om de recorder te bedienen, in 't geheugen lezen en/of schrijven, willekeurige waarden genereren en ander functies.

De Handleiding

De <sup>62</sup> pagina's tellende handleiding is zoals boven vermeld geheel in het engels. De firma Filosoft is nog bezig met het vertalen van de handleiding van het<br>engels naar het nederlands. Door omstandigheden zal dit iets langer duren dan verwacht, maar een ieder die bij deze firma de compiler heeft gekocht zal de handleiding nog nagestuurd krijgen. In de handleiding gaat men er van uit dat U kunt programmeren. Er wordt duidelijk in van uit dat U kunt programmeren. Er wordt duidelijk uitgelegd hoe <sup>U</sup> de editor, met alle mogelijkheden zoals FIND & REPLACE, BLOCMOVE en andere handige programmeer hulpen, kunt gebruiken. Ook staan alle Pascal opdrachten die <sup>U</sup> kunt gebruiken kort maar duidelijk uitgelegd. Verder zijn ook de syntax tabellen, de error tabellen en de copilatiecode's in de handleiding opgenomen. Met behulp van enkele opgenomen voorbeeld programma's mag het geen probleem meer geven om snel met de compiler en de toegevoegde mogelijkheden te werken.

Tot slot

Alles bij elkaar genomen mogen we spreken van een redelijke tot goede Pascalcompiler. Dit is natuurlijk een persoonlijke mening! Als duidelijke voordelen zou ik willen noemen:

- Goed uitwisselbaar met andere STANDAARD PASCAL systemen.
- Een goede regeleditor met naast de INSERT, LIST en EDIT commando's ook nog uitgebreide tekstverwerkings commando's zoals FIND & REPLACE, BLOC-MOVE, SAVE-, LOAD- & VERIFY TEXT.
- Het hulpscherm is ten aller tijde aan te roepen m.b.v. het commando H of met functietoets F1.
- Alle editor commando's zijn eenletter commando's zodat ze snel bereikbaar zijn.
- De meestgebruikte Pascalfuncties zijn opgenomen onder de functietoetsen zodat ze met een toetsaanslag reeds in de tekstfile staan,
- Een werkend Pascalprogramma kan op zo'n manier weggeschreven worden dat het met BLOAD"cas:"(,r) weer te laden is. Dit biedt de mogelijkheid om bepaalde subroutine's in een basicprogramma van te voren in Pascal te schrijven.
- Als duidelijke nadelen zou ik willen noemen:
	- Als opslagmedium is alleen de cassetterecorder bereikbaar zodat er altijd weer lange save en<br>load tijden zijn. load tijden zijn.<br>- De schermeditor werkt niet geheel in de INSERT
		- auto) MODE.
	- Tijdens de compilatie wordt bij het tegenkomen van een fout alleen een foutnummer vermeld zodat er altjd in de handleiding moet worden gekeken naar welke fout er is gemaakt.

## Daewoo DPC-200

Op de PC beurs te Amsterdam hadden wij het genoegen kennis te nemen van de laatste ontwikkelingen op MSXgebied.

Een aantal interessante nieuwkomers op MSX-gebied troffen wij aan op de stand van de firma Ectron BV, importeur van het Koreaanse merk DAEWOO.

Een van de produkten, die onze aandacht trok, was de zojuist in Nederland geintroduceerde DPC-200, een 64K MSX computer. Onze interesse voor dit apparaat vooral gewekt door het prijskaartje. De bruto adviesprijs bedraagt f. 749,--, hetgeen uitzonderlijk<br>laag m<mark>ag worden genoemd.</mark> laag mag worden genoemd.<br>De importeur bleek zo bereidwillig ons een exemplaar

ter beschikking te stellen, zodat wij in staat waren een en ander aan een nader onderzoek te onderwerpen

De DPC-200 is voorzien van 64K RAM geheugen<br>(exclusief 16K Video RAM). Het ROM geheugen is 32 K<br>en bevat uiteraard de ons wel bekende MSX Basic<br>Interpreter. Het zal duidelijk zijn, dat de machine<br>alle bekende MSX kenmerken dan ook in het onderstaande beperken tot enkele<br>specifieke-kenmerken.<br>Allereerst-het toetsenbord: De DPC-200 heeft een

Allereerst het toetsenbord: De DPC-200 heeft een toetsenbord met <sup>73</sup> toetsen. Wij realiseren ons terdege, dat de beoordeling van een toetsenbord een zeer persoonlijke zaak is en volstaan met te zeggen,<br>dat wij het bijzonder prettig in het gebruik vinden.<br>De grafische tekens zijn op de voorzijde van de De grafische tekens zijn op de voorzijde van de alhoewel wij persoonlijk een losse kaart met<br>grafische tekens prefereren.<br>De machine is niet voorzien van een RESET toets,

zodat voor een RESET de aan/uit schakelaar moet worden gebruikt.

De computer is voorzien van 1 normaal slot + 1 zgn. Je computer is voorzien van 1 normaal slot + 1 zgn.<br>expansieslot. Voor het aansluiten van een monitor of TV zijn er <sup>2</sup> uitgangen beschikbaar, t.w. een RF uitgang voor aansluiting op de antenneingang van de TV en een 2-pens audio/video uitgang voor aansluiting op een monitor. Voor beide gevallen worden de<br>benodigde kabels meegeleverd. Een RGB uitgang benodigde kabels meegeleverd. Een RGB uitgang<br>ontbreekt\_derhalve, hetgeen we betreuren.

De cassetteaansluiting bevindt zich aan de zijkant van het apparaat, naast de Joystick aansluitingen Het aanbrengen van de cassettekabel was, althans bij ons exemplaar, een bijzonder lastige bezigheid aangezien de kabel steeds de neiging vertoonde er weer uit te springen. Met de nodige kracht lukte het tenslotte wel, maar toch. Desgevraagd heeft de importeur ons beloofd hieraan de nodige aandacht te schenken.

Op de achterzijde van het apparaat bevindt zich tenslotte de printeraanslulting, een normale 14-pen Centronic Parallel aansluiting, voorzien van de gebruikelijke vergrendeling.

Gedurende enkele weken hebben wij het apparaat gebruikt i.p.v. de eigen computer (SONY), Tijdens dit gebruik hebben we geen enkele onregelmatigheid kunnen ontdekken en hebben we met nane het toetsenbord leren waarderen.

Het apparaat wordt geleverd in een keurige verpakking en is voorzien van alle benodigde aansluitkabels.<br>Tevens wordt een DEMO-cassette met een drietal<br>demonstratieprogramma's meegeleverd.<br>De meegeleverde bandleidigramma's meegeleverd. De meegeleverde handleiding is een <sup>254</sup> pagina's tellend engelstalig boekwerk. De importeur heeft ons verzekerd, dat deze handleiding z.s.m. zal worden vervangen door een nederlandse vertaling en mogelijkerwijs zal dat bij het verschijnen van dit blad reeds gerealiseerd zijn. Overigens is het een zeer duidelijke handleiding te noemen, waarin steeds d.m.v. voorbeelden een en ander wordt toegelicht. Derhalve een prima boek voor de beginnende MSX-er terwijl er ook voor de wat meer gevorderden (en wiskundig geinteresseerden) flink wat extra informatie aanwezig is. Wat bv. te denken van een lijst met een groot aantal niet In MSX-Basic voorkomende sinus-,cosinus- en tangensfunkties net hun equivalenten in MSX-Basic!

Concluderend zouden we willen stellen, dat de koper van deze computer voor een prijs die rond de f. 700,- ligt een prima apparaat in huis krijgt. Het zij (bv. 1 slot, geen RESET toets), maar ook een aantal behoorlijk wat duurdere broeders vertonen deze<br>zelfde beperkingen. Over een aantal zaken zoals<br>service en betrouwbaarheid valt, gezien de korte tijd dat DAEWOO met dit produkt op de Nederlandse markt<br>is, uiteraard op dit moment nog geen oordeel te<br>vellen, alhoewel bij ons stellig de indruk bestaat,<br>dat Ectron BV een firma is die met beide benen op de grond staat.

Al met al derhalve een produkt met een uitstekende prijs/kwaliteits verhouding.

Jan v.d. Staaij.

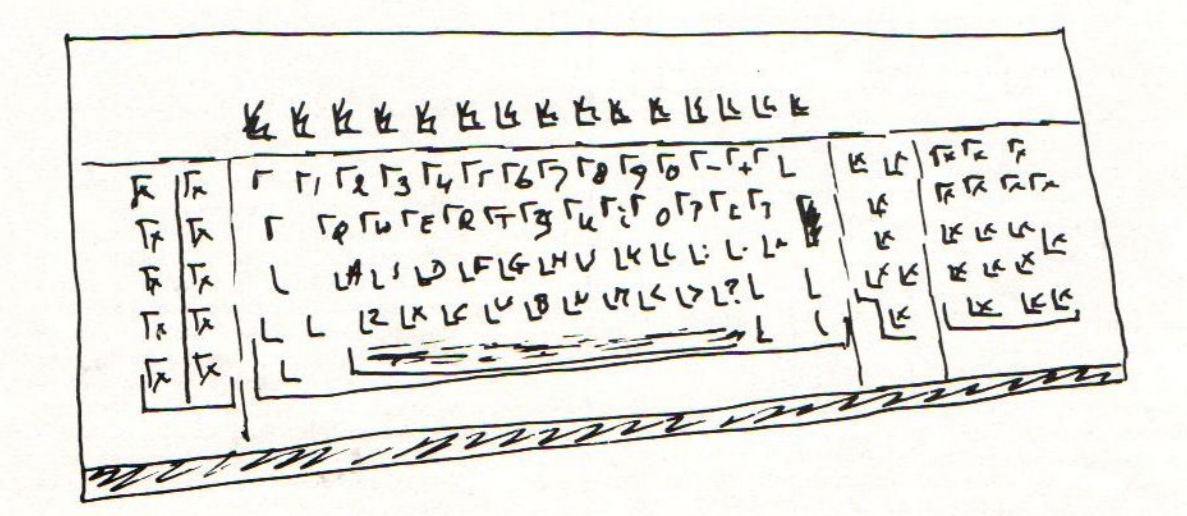

## **Grafiek van Gon Fies**

100 CLS: COLOR 15, 4, 7: SCREENO, 0, 1, 2, 0 110 PRINT"Dit is een programma van" 120 PRINT: PRINT"Doclo Sylvain" 130 PRINT: PRINT"Stwg op Ninove, 21" 140 PRINT: PRINT"7890 ELLEZELLES 150 PRINT: PRINT"BELGIE" 160 FOR I=1 TO 2000: NEXT 170 CLS 180 PRINT"grafiek van GON FIES" 190 PRINT 200 PRINT"\*\*\*\*\*\*\*\*\*\*\*\*\*\*\*\*\*\*\*\*\*\*\* 210 PRINT: PRINT 220 PRINT"VOER DE FUNCTIE IN OP LIJN 460 Y=... EN PLAATS HET ARGUMENT TUSS EN HAAKJES" 230 PRINT 240 PRINT: PRINT 250 PRINT"DRUK DAARNA GOTO 300" 260 FOR X=1 TO 15: FOR I=1 TO 100: NEXT I:FOR Y=5 TO 10:FOR I=1 TO 100:NEXTI: FOR Z=10 TO 15 270 COLORX, Y.Z 280 NEXTZ, Y, X 290 COLOR1, 2, 14: END: PRINT 300 INPUT"VOER DE GELIJKVORMIGHEIDSFA CTOR K IN  $15, 25, 30"$ ; K 310 PRINT"VOER DE FUNCTIE F IN" 320 M1=256 330 M2=192 340 M3=125 350 M4=95 360 SCREEN2 370 LINE(0,95)-(252,95) 380 LINE(125,0)-(125,190) 390 IF K=15 THEN 400 ELSE 410 400 GOSUB 750 410 IF K=25 THEN 420 ELSE 430 420 GOSUB850 430 IF K=30 THEN 440 ELSE 450 440 GOSUB 950 450 FOR N=1 TO M1 : X=(N-M3)/K: IF SIN(  $X$ )=0 THEN 510: IF COS(X)=0 THEN 510 460  $Y=COS(X)$ 470 IF N=1 THEN 530 ELSE 480 480 J=-K\*Y +M4 490 IF J<0 OR J>M2 THEN 510 500 PSET(N, J) 510 NEXT N 520 GOTO 520 530 REM ASYMPTOTEN 540 IF Y=TAN(X) THEN 550 ELSE 560 550 GOSUB 630 560 IFY=1/TAN(X) THEN 570 ELSE 580 570 GOSUB 690 580 IFY=1/SIN(X) THEN 590 ELSE600 590 GOSUB 690

600 IF Y=1/COS(X) THEN610 ELSE 620 610 GOSUB 630 620 GOTO 480 630 FOR I=1 TO  $M1:X=(I-M3)/K:Y=COS(X)$ :J = - K\*Y+M4: IF K=15 THEN 640 ELSE 650 640 IF  $\text{COS}(X) < .06$  AND  $\text{COS}(X) > -.02$  THE N 660 ELSE 670 650 IF  $\text{COS}(X) < .02$  AND  $\text{COS}(X) > -.02$  TH EN 660 ELSE 670 660 FOR J=1 TO M2: PSET(I, J): NEXTJ 670 NEXT I **680 RETURN** 690 FOR I=1 TO M1 700 X=(I-M3)/K:Y=TAN(X):J=-K\*Y+M4 710 IF  $SIN(X) < .02$  AND  $SIN(X) > -.02$  THE N 720 ELSE 730 720 FOR J=1 TO M2: PSET(I, J): NEXTJ 730 NEXT I 740 RETURN 750 REM K=15 760 DRAW"BM125,5" 770 FOR I=1 TO 15 780 DRAW"L1; R2; L1; D15" 790 NEXT I 800 DRAW"BM5, 95" 810 FOR I=1 TO 18 820 DRAW"U1; D2; U1; R15" 830 NEXT I 840 RETURN 850 REM K=25 860 DRAW"BM125.20" 870 FOR I=1 TO 7 880 DRAW"L1; R2; L1; D25" 890 NEXTI 900 DRAW"BMO.95" 910 FOR I=1 TO 11 920 DRAW"U1; D2; U1; R25" 930 NEXTI 940 RETURN 950 REM K=30 960 DRAW"BM125,5" 970 FOR I=1 TO 7 980 DRAW"L1; R2; L1; D30" 990 NEXTI 1000 DRAW"BM5, 95" 1010 FOR I=1 TO 9 1020 DRAW"U1; D2; U1; R30" 1030 NEXT I 1040 RETURN

 $shecksum$  pagina  $15 - 2$  $1111$  $1111$ 

## **Functieverloop**

```
100 SCREEN0, 0, 1, 2, 0: COLOR1, 2, 14: CLS: P
RINT"Dit is een programma van"
110 PRINT: PRINT"Doclo Sylvain"
120 PRINT: PRINT"Stwg op Ninove, 21"
130 PRINT: PRINT"7890 ELLEZELLES"
140 PRINT: PRINT"*****************
150 FOR I=1 TO 2000: NEXTI
160 CLS
170 PRINT
180 PRINT: PRINT: PRINT: PRINT "VERLOOP
VAN FUNKTIES"
190 FOR X=1 TO 15: FOR Y=1 TO 15: FOR Z
=1 TO 15
200 COLORX, Y, Z
210 NEXT Z, Y, X
220 COLOR 1.2.14
230 PRINT"voer de coeff in van y=[A*x
^{\circ}3+B*x^{\circ}2+C*x+D)\(E*x^{\circ}2+F*x+G)\}'M240 INPUT"A ="; A
250 INPUT"B="; B
260 INPUT"C=";C
270 INPUT"D=":D
280 INPUT"E="; E
290 INPUT"F=";F
300 INPUT"G=";G
310 INPUT"M=EXPONENT";M
320 LET R3=A*(X)^3+B*(X)^2+C*(X)+D
330 LET R1=E*(X)^2+F*X+G
340 REM LET R2= (R3/R1)
350 INPUT"is de opgave juist(j \nvert n)":D$
360 IF D$="j"THEN380 ELSE IF D$="n"TH
EN240
370 REM ml en m2 max abscissen van he
t scherm
380 LET M1=256
390 LET M2=192
400 LET R1=E*(X)^2+F*(X)+G
410 LET M3=INT(M1(2))420 LET M4=INT(M2\2)430 INPUT"voer de gelijkvormigheidsfa
ctor in ";K
440 INPUT"VOER DE COORD IN VAN DE OOR
SPRONG"; U, V
450 SCREEN2
460 REM: Y-AS
470 FOR S=0 TO M2
480 PSET(U,S)
490 NEXTS
500 REM: X-AS
510 FOR S=0TOM1:PSET(S,V):NEXTS
520 REM: VERDELING VAN DE X-AS
530 FORH=-25 TO 25: FORS=-2 TO 2
540 IF U+H*K<0 THEN 560ELSEIF U+H*K>M
1 THEN 560
550 PSET(U+H*K, V+S): NEXTS
```

```
560 NEXTH
 570 REM: VERDELING Y-AS
 580 FOR H=-15 TO 15
 590 FOR S=-2TO2
 600 IF V+H*K<0 THEN630 ELSE IF V+H*K>
 M2 THEN 630
 610 PSET(U+S, V+H*K)
 620 NEXTS
 630 NEXT H
 640 REM TEKENEN SCHUINE AYMPTOTEN
 650 IF M=.5 AND A=OANDE=O ANDF=O AND
 G=1 ANDB>0 THEN 670 ELSE 830
 660 REM SCHUINE ASYMPTOTEN VOOR Y=(B*
 X^22+c*x+d, 5
 670 FOR I=0 TO M1 STEP 4
 680 X=(I-U)/K690 Y=(B<sup>*</sup>.5)*X +C/(2*(B<sup>*</sup>.5))
700 J=-K*Y+V710 IF J<0 OR J>M2 THEN 730
720 PSET(I,J)730 NEXT I
740 FOR I=0 TO M1 STEP 4
750 X = (I-U)/K760 Y = (B^{\bullet}.5) * X - C/(2*B^{\bullet}.5)
770 J=-K*Y+V780 IF J<0 OR J>M2 THEN800
790 PSET(I, J)
800 NEXT I
810 GOTO 1120
820 REM VERTIKALE ASYMPTOTEN
830 FOR I=0 TO M1
840 X = (I-U)/K850 R1=E*(X)^2 + F*X + G860 J=-K*R1+V870 IF R1=0 THEN 880 ELSE 910
880 FOR L=0 TO 31 STEP .5
890 PSET(I, 6*L)
900 NEXT L
910 NEXTI
920 IF A<> 0 AND E<> 0 THEN 930 ELSE 10
0<sup>0</sup>930 FOR I=0 TO M1
940 X = (I-U)/K950 Y=(A/E)*X+(B*E-A*F)/(E)^2
960 J=-K*Y+V970 IF J<0 OR J>M2 THEN 990 ELSE 980
980 PSET(I.J)
990 NEXTI
1000 IF A=0 AND B<>0 AND E=0 AND F<>0
 THEN 1010 ELSE 1070
1010 FOR I=0 TO M1
1020 X=(I-U)/K1030 Y=(B/F)*X + (C*F-B*G)/(F)^2
1040 J=-K*Y+V: IF J<0 OR J>M2 THEN 10
60
1050 PSET(I,J)
```
1060 NEXT I 1070 REM HOR ASYMPTOTEN 1080 IF A=0 AND B<>0 AND E<>0 THEN 10 90 ELSE 1100 1090  $AI = (B/E) : FOR N=0 TO 254 STEP$ 3: PSET(N, V-K\*Al): NEXTN 1100 IF A=0 AND B=0 AND  $C \lt 0$  AND  $E=0$ ANDF<>O THEN 1110 ELSE 1120 1110  $A2=(C/F):FOR N=0 TO$ **254 STEP** 3: PSET(N, V-K\*A2): NEXTN 1120 FOR I=0 TO M1 STEP 2 1130  $X=(I-U)/K$ 1140 LET  $R3 = A*(X)^3 + B*(X)^2 + C*(X) + D$ 1150 LETR1=E\*(X)^2+F\*(X)+G 1160 IF R1=0 THEN 1270  $1170 R2 = R3/R1$ 1180 IF R2<0 AND M=.25 THEN 1270 1190 IF R2<0 AND M=.5 THEN 1270 :IF R2<0 AND M<>.5 AND M<>.25 THEN 1220 1200 IF R2<0 AND M<>.25 THEN 1220 1210 IF R2>0 THEN 1230 1220 LETY = - (-R2) ^M: GOTO 1240 1230 LET  $Y = (R2)^{n}$ M  $1240$  J=- $K*Y+V$ 1250 IF J<0 OR J>M2 THEN 1270 ELSE 12 60 1260 PSET $(I,J)$ 1270 NEXTI 1280 GOTO 1280 1290 END

### xxxxxxxxxxxxxxxxxxxxxxxxxxxxxxxxxx

Checksums programma funktiel

checksums totaal: 103

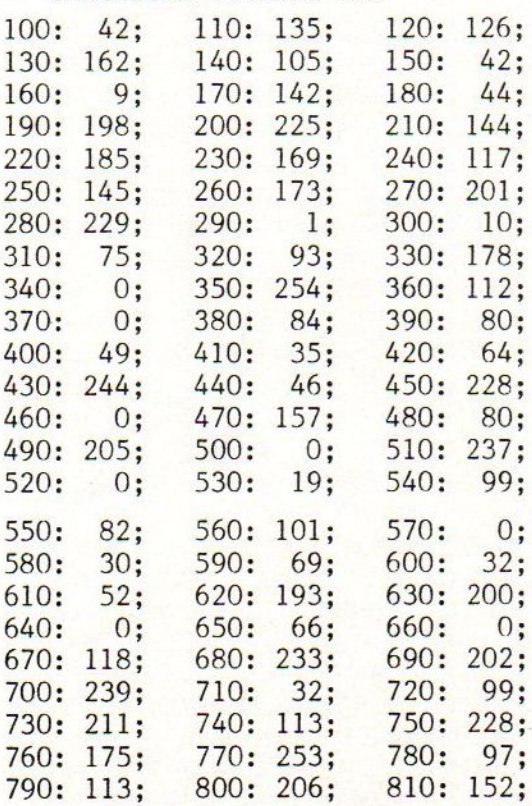

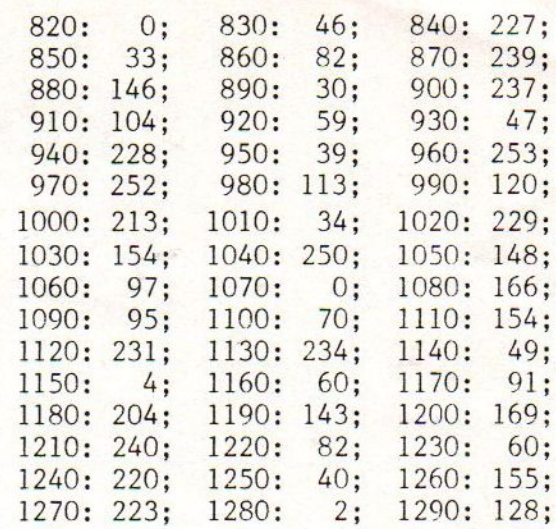

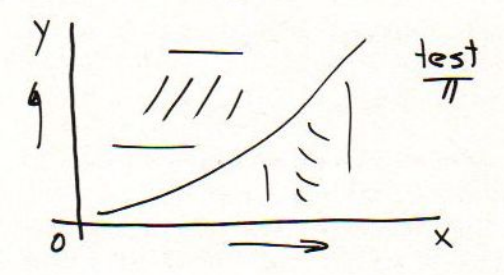

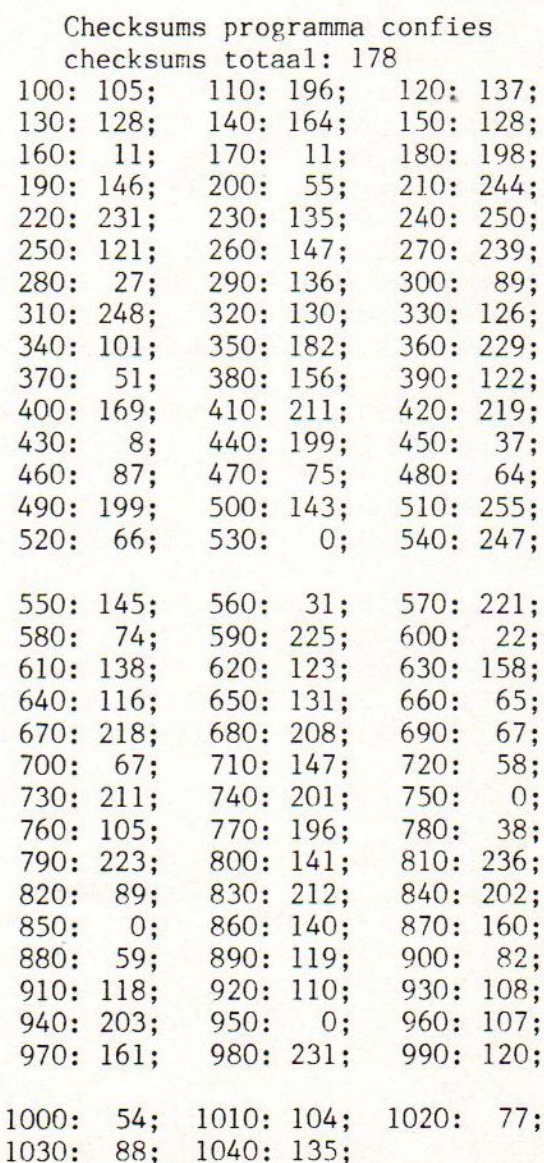

### MSX-MOZAIK juli-augustus pagina 16

**Bibliotheek** ZOEKEN IN BESTAND": PRINT In een software-bibliotheek mag een database natuulijk niet ontbreken. Een voorbeeld van zo een database is dit 1110 PRINT"U KUNT HIERBIJ ZOEKEN VOLG programma. Het is geschreven om je boekenbibliotheek bij te houden, maar is zonder meer ook aan te passen voor<br>alle cassettes, alle lp's of adressen om maar een paar ENS EEN ITEM": PRINT: PRINT: PRINT"BV.: VOLGENS ITEM 5 => JAAR": PRINT: PRINT"B voobeelden te noemen. Hoe er met het programma gewerkt moet worden legt het zelf in de introduktie uit. Voor<br>diesenen die met een SVI 728 en een 80-kolloms kaart V.: U HEEFT JAARTALLEN INGEVOERD VAN werken zijn er instructies opgenomen waarmee dit 1970-1985" programma voor 80 karakters geschikt gemaakt kan worden. 1120 PRINT: PRINT"U TIKT '197'. IN EN U <u>Tevens zijn er instructies opgenomen om het aantal</u> tekens per regel aan te passen voor 40- of 80- kolloms KRIUGT EEN": PRINT"KEURIGE LIUST OP H printers. ET SCHERM VAN ALLE": PRINT"BESTANDEN D IE MET 197 BEGINNEN"  $110 - 14$ \*\* 1130 GOSUB7000 120 '\*\* MSX-MOZAIK MEI 1985 \*\* 1140 PRINT: PRINT"4 WIJZIGEN VAN EEN B  $130 - 14$ ESTAND": PRINT: PRINT"EERST INTOETSEN V \*\*  $140 * +$ **BIBLIOTHEEK**  $*$ OLGENS WELK ITEM ER GEWIJZIGD MOET WORDEN. (1-5) ": PRINT: PRINT"DAN WELK S  $150$   $3*$ \*\* 160 ' \*\*\*\*\*\*\*\*\*\*\*\*\*\*\*\*\*\*\*\*\*\*\*\*\*\* OORT BESTAND EN DIT WORDT DAN GELIST OP HET BEELDSCHERM." 500 CLS: SCREEN2: KEYUFF 510 RESTORE510: DATA60, 66, 153, 161, 161, 1150 PRINT: PRINT"DAN WORDT ER GEVRAAG 153,66,60:19\$="":FURI9=1108:READ18:19 D WELK ITEM U WILDE WIJZIGEN. ": PRINT: PRINT"DAN KAN U DE CORRECTIE INVOEREN \$=19\$+CHR\$ (18): NEXT19: SPRITE\$ (1) =19\$ 520 PUT SPRITE 1, (30,10), 15,1 ": GOSUB7000 1160 PRINT" 5 SAVEN BESTAND": PRINT: 530 OPEN"GRP: "FOROUTPUTAS#1 PRINT"HIERBIJ WORDT DE DATA ZODANIG G 540 PSET (55,10) **ESAVED** DAT ALLEEN DE GEVULDE STRING 550 PRINT#1, "MSX-MOZAIK MEI 1985" \$ GESAVED 560 PSET (55, 20) WORDT." 1170 PRINT: PRINT"WILDE U DIT GEDEELTE 570 PRINT#1, "BIBLIOTHEEK" 580 FORDE=1T05000:NEXT AANPASSEN OP EEN DISK-DRIVE DAN MO ET U OOK OP DE NAAM 1000 CLS: POKE64683!, 255: CLEAR1000 GAAN LETTEN DA 1010 SCREEN 0.0.1.1.1.COLOR 15.1.1 AR ANDERS MET MEERDERE KEREN SAVEN 1020 WIDTH40: KEYOFF ER FOUTEN GAAN OPTREDEN MET LADEN VA 1030 LOCATE10, 0, 0: PRINT"BESTANDS-PROG N EEN BESTAND." RAMMA" 1180 PRINT: PRINT: PRINT"6 LADEN VAN E 1040 PRINT: PRINT" DIT PROGRAMMA I EN BESTAND": PRINT: PRINT"HIERBIJ WORDT DOOR MIDDEL VAN 'EOF (1) ' BEKEKEN OF S BESTEMD VOOR VERSCHILLEND E BESTANDEN.", "ER IS RUIMTE VOOR TOTA ER EEN BESTAND KORTER IS DAN WAT FR GELADEN IS DAN OFFICIEEL HET AL 100 BESTANDEN" GEVA  $L$  IS" 1050 PRINT: PRINT"ELK BESTAND IS OPGEB OUWD UIT EEN ITEM. DEZE ITEMS ZIUN G 1190 PRINT"IS DAT HET GEVAL DAN WORDT CLOAD": PRINT"AFGEBROKEN EN NAAR HET ESCHREVEN OP DE REGEL- NUMMERS : 8070 , 8080 EN 8090." MENU GESPRONGEN." 1960 PRINT: PRINT"ZO ZIJN ER IN TOTAAL 1200 GOSUB7000 5 SOORTEN ITEMS": PRINT: PRINT"NAMELIJ 1210 PRINT" 7 PRINT EEN BESTAND OP D E PRINTER. ": PRINT: PRINT"U KUNT HIERBY K :":PRINT:PRINT" 1 : . NO.":PRINT"  $2 : 1"$ GAAN PRINTEN VIA EEN KEUZE": PRINT"0 1070 PRINT" 3 : [ITEL":PRINT" = PRINTEN VIA ITEM  $2 = 2$  "#'": PRINT"1  $4: A$ UTEUR": PRINT" 5 : JAAR" = PRINT ALLES OP PAPIER. 1220 PRINT: PRINT"KIEST U '0' DAN MOET 1080 GOSUB7000 1090 PRINT: PRINT" 1. INVOER": PRINT: P U INVOEREN VOLGENS WELKE CODE U WILD RINT" ITEM 1 => .NO. (MIN & MAX 4 T E GAAN PRINTEN. LATEN WE AANNE ITEM  $2 = 5$  # (1 TEKEN) ": MEN DAT WE 'U' (VAN 'UA') EKENS) INTOETSEN." FRINT" ITEM 3 => TITEL (MAX, 39 TEKE 1230 PRINT: PRINT"ALLES WAT WE ONDER K NS)":PRINT" ITEM 4 => AUTEUR (MAX. 39 ENMERK '#' VAN 'J' INGEVOERD HEBBEN TEKENS) " WORDT NU OP PAPIER GEZET, AL HET A 1100 PRINT" ITEM 5 => JAAR NOERE WORDT OVERGESLAGEN"  $MAX. 4$ TEKENS) ": LOCATE0, 15, 0: PRINT"2 LIST": P 1235 GOSUB7000 1240 PRINT"DIT PROGRAMMA IS GESCHREVE RINT: PRINT"LIST HE! GEHELE BESTAND OP HET SCHERM. ": GOSUB7000: PRINT: PRINT"3 N VOOR SCREEN0MET EEN SCHERMWIJDTE VA

1420 PRINT: PRINT: PRINT"WILDE U NOG EE N KEER LEZEN TOETS DAN '1'": PRINT: PRI N 40 CHARACTERS. ": PRINT: PRINT"HEEFT U NT"WILDE U DE UITLEG WISSEN TOETS DAN EEN 80-KOLOMS-CRT-KAART TOT **BESC** '2'": PRINT: PRINT: PRINT"HOU ER REKENI HIKKING VERANDER DAN WORT IN 80. NG MEE DAT DE UITLEG BIJ INTOETSING 1243 PRINT: PRINT"U KUNT DAN GELIJK 'N VAN '2' GEHEEL GEWIST WORDT" VAN AANTAL ITEMS VERANDEREN IN '5" 1430 PRINT"MAAR HET EIGELIJKE PROGRAM WAARDOOR ALLE ITEMS TOT UW BESCHIK MA BEHOUDEN BLIJFT.": PRINT: PRINT"HI KING KUMEN." ERNA KUNT U DIT PROGRAMMAALS EEN BACK 1246 PRINT"ZO HEEFT U ALLE TACHTIG TE -UP GEBRUIKEN EN HET ANDER SAVEN OP KENS OP UW CRT VOLLEDIG TOT BESCHI BAND." KKING." 1440 PRINT: PRINT"NA HET WISSEN MOET U 1249 PRINT: PRINT: PRINT"HEEFT U EEN PR RUN GEVEN. ": PRINT: PRINT: PRINTTAB (10) INTER MET MEER DAN 40-KOLOMMEN : "UW KEUZE A.U.B." DAN IS ER EEN MUGELIJKHEID TOT UITB 1450 GOSUB9350: IFQ#<"1"ORQ#>"2"GOT014 REIDING. "' "VERANDER DAARVOOR LPW VAN  $50 - 100$ '40' IN '80'." 1460 IF0\$="1"THENRUN 1252 PRINT:PRINT"DAARDOOR HEEFT U OOK 1470 IF0\$="2"THENDELETE-7999 WEER DE VOLLEDIGE 5 ITEMS TOT UW BE 7000 LOCATE5, 22, 0: PRINT"EEN TOETS OM SCHIKKING OP UW PRINTER" VERDER TE GAAN, ": GOSUB9350: CLS: RETURN 1255 PRINT"'LPW & WORT & N' STAAN OP 7999 STOP REGEL : 8060" 8000 REM BESTAND-PROGRAMMA 1258 GOSUB7000 8010 CLEAR 15000: KEY OFF: MAXFILES=1 1260 PRINT"8 SURTEREN VAN EEN BESTA 8020 I=0:L=0:K=1:W1=1:POKE64683!,255 ND" 8040 SCREEN 0,0,1,1,1:COLOR 15,1,1 1270 PRINT: PRINT"U MUET HIERBIJ TE KE 8050 WIDTH40: E\$=CHR\$ (27) : R\$=CHR\$ (13) NNEN GEVEN VOLGENS WELK ITEM U WILDE 8060 BES=100:WORT=40:LPW=40:N=3 SORTEREN. (1-5) ": PRINT: PRINT" IN DE L 8070 DIMR\$ (5,150), R (5): R (1) = 4: R (2) = 1: INKERBOVENHØEK WORDT DE SORT  $R$  (3) =30: $R$  (4) =30: $R$  (5) =4 EER-POINTER GELIST."  $8080 \cdot R \$  (1,0) = ".NO.":R\$(2,0) = "#":R\$(3, 1280 PRINT: PRINT"DEZE KAN AF EN TOE S  $\theta$ ) = "TITEL": R\$ (4, 0) = "AUTEUR": R\$ (5, 0) = " TIL STAAN, DOCH GEEN PANIEK. ": PRINT"D1 JAAR" T IS NAMELIJK DE OORZAAK VAN DE 8090 R\$ (0,0) = "BUEKEN BIBIOTHEEK." PUINRUIM-ROUTINE VAN DE PROCESSOR." 8100 CLS: Z=11-((LEN (R\$ (0,0))) /2): LOCA 1290 GOSUB7000 TE  $Z$ , 1, 1: PRINIR\$ (0,0) 1300 PRINT"9 WISSEN VAN EEN BESTAND LISTEN, 3 Z 8110 DATA 1 INVOER, 2 DEKEN, 4 WIJZIGEN, 5 SAVE, 6 LOAD, 1310 PRINT: PRINT: PRINT"U MOET HIERBIJ PRINT.8 SORTEER, 9 WISSEN GAAN WISSEN VIA": PRINT"ITEM 1 => .N0 8120 RESTORE 8110 .": PRINT: PRINT"VOER HET NUMMER IN EN 8130 FORZ=1T09:READA\$:LOCATE 5,2\*2+1, BESTAANDE BESTAND G ER WORDT HET 0: PRINTA#: NEXTZ ELIST OP HET BEELD- SCHERM EN GEVRAA 8140 PRINT: PRINT" HET BESTAND BEVAT" GT OF DIT GEWIST MOET WORDEN." ;L: "DELEN." 1320 GOSUB7000 8150 GOSUB9350 1330 PRINTTAB (15) ; "TIPS": PRINT 8160 IFQ\$<"1"ORQ\$>"9"GOTO8150 1340 PRINT"MET 1 OF MEERDERE MALEN 'E 8170 Q2=VAL (Q\$) SC' KAN ER TE ALLEN TIJD TERUG GEKOME 8180 CLS: ONVAL (0\$) GOSUB8200, 8350, 8450 N WORDEN IN MENU." , 8450, 8760, 8870, 8970, 8450, 9200  $1350$  PRINT"R\$  $(I, \emptyset)$  = NAAM BESTAND." 8190 GOT08100 1360 PRINT"R (I) = LENGTE ITEMS." 8200 PRINTTAB (10); "BESTAND INVOER"; : 1 1370 PRINT"BES = MAX AANTAL BESTA  $=L+1$ NDEN." 8210 PRINTCHR\$ (11) : LOCATE 30, 0, 0: PRIN 1380 PRINT"N = HOEVEEL ITEMS"  $T''NO. : "; I$ 1390 PRINT: PRINT"OVER 'N' WILDE IK HE 8220 F=FRE (X#) +3: LOCATE 5, 3, 0: PRINT"V T EVEN HEBBEN. ": PRINT: PRINT"DIT ZIJN RIJ TEKST-RUIMTE = ":F ER BIJ INVOERING VAN HET HUIDIG 8230 IFF-3<101G0T08310 E PROGRAMMA '3' MAAR KAN ALS U EEN80-8240 FORU=KTON: IFL>BESTHENF=0: GOT0831 KOLOMS CRT-KAART HEEFT '5' WORDEN." ih. 1400 PRINT"DEZE 'N' STAAT OF REGELNUM 8250 LOCATE 0, (J\*2) +4, 1: PRINTR# (J, 0); LFW  $E = KOLOMS-LENGTE$ MER : 8060. TAB (10); ": "; CHR\$ (5); : GOSUB9370: R\$ (J, I VAN DE PRINTER": PRINT: PRINT"DEZE STA ) = C + AT NOG OP '40' MAAR KAN IN '80' VERAN 8260 IFO\$=E\$THENL=I-1:K=J:RETURN DERT WORDEN, LPW STAAT OP REGEL-**NU** 8270 IFLEN (R\$ (J, I)) >R (J) THENLOCATE2, 2 MMER : 8030" 2.0: PRINT" ITEM NO. "; J; "IS LANGER DAN" 1410 GOSUB7000

```
:R(J); "TEKENS.": LOCATE9, (J#2) +4, 0: PRI
                                          350: IF0$=E$G0T08450ELSEG0T08560
                                           8610 GOSUB9350 '
NTSPC (31): GOSUB9330: LOCATE2, 22, 0: PRIN
                                           8620 IFF=1AND02=3THENG0SUB9350:G0T084
TSPC (40) : GOT08250
                                          50
8280 IFLEN (R$ (1, I)) <> 4THENLUCATE0, 22,
0: PRINT"ITEM NO. "; J; "MOET 4 CHARACTER
                                           8630 IFF=3AND02=7G0108100
                                          8640 GOT08670
S LANG 21UN. ": GOSUB9330: LOCATE0, 22, 0:
PRINTSPC (40) : R$ (1, I) = "": GOT08300
                                          8650 FORI=1TUL
                                          8660 IFLEFT$ (R$ (Q, I), M) <> C$THENNEXTEL
8290 NEXT.J
8300 IFR$(1,I) = ""THENFORZ=1TON:LOCATE
                                          SEGOT08680
                                          8670 LOCATE 2,22,0:PRINT RECORD NIET
9, (Z*2) +4, 0: PRINTSPC (31) : NEXT2: GOT082
                                          AANWEZIG_": GOSUB9330: GOT08450
1018310 IFF-3>100THENI=I+1:F0RZ=170N:LOC
                                          8680 PRINT: PRINT: GOSUB9340
                                          8690 PRINT: PRINT" WELK ITEM WILDE
ATE 9, (Z*2) +4, 0: PRINTSPC (31) : NEXTZ: GO
                                          U WIJZIGEN"
TO8210
8320 LOCATE 1,22: PRINT" U HEEFT GEEN
                                          8700 PRINT:FORJ=1TON:PRINT" "; J; " =
                                           "; R$ (J, \Theta) : NEXT
GEHEUGEN-RUIMTE MEER !! "
                                          8710 PRINT
8330 GOSUB9330
                                          8720 GOSUB9350: IFQ$=E$GUT08100ELSEIFQ
8340 RETURN
                                          $<"1"0RQ$>"5"GOT08720ELSEQ=VAL(Q$)*
8350 CLS: Z1=1: Z2=15: IFZ2>LTHENZ2=L
                                          8730 IFQ$=E$THENRETURNELSEIFQ>NGOT087
8360 FORI=Z1T0Z2
                                          20
8370 CLS: I=0: GOSUB9340: PRINT: FORI=Z11
                                          8740 LOCATE 0, 22, 1: PRINTR$ (0,0); TAB (7
022) ; ": "; : GOSUB9370 : IFLEN (C$) >R (Q) THENL
8380 IF1>150G0108420ELSEGOSUB9340
                                          0CATE 0, 22, 0: PRINTTAB (8); SPC (32): GOTO
8390 NEXTI
8400 LOCATE 5,22,0:PRINT"EEN TOETS OM
                                          8740ELSEIFC$=""GOTO8750ELSEIFC$=E$GOT
 VERDER TE LISTEN. ": GOSUB9350: IFQ$=E$
                                          08100ELSER$ (Q, I) = C$
                                          8750 GOT08450
GOTO8100
                                          8760 CLS: PRINT"STEL DE RECORDER IN OP
8410 21=21+15:22=22+15:60T08370
                                           DE JUISTE PLAATS.
8420 LOCATE 5,22,0:PRINT"ER IS VERDER
                                          8770 PRINT: PRINT" EN PLAATS DEZE IN
 NIKS MEER !!"
                                          DE STAND 'RECORD'"
8430 GOSUB9350
                                          8780 PRINT: PRINT"
8440 RETURN
                                                                DRUK OP ENTER OM
                                           TE GAAN SAVEN."
8450 CLS
8460 F=0: PRINT" VOLGENS WELK ITEM
                                          8790 GUSUB9350: IFQ$=E$GOTO8860ELSEIFQ
WILT U ";: IF02=3THENPRINT"ZOEKEN. "ELS
                                          $<>R$GOT08790
                                          8800 PRINT: PRINT"SAVEN IS NU GESTART,
EIF02=4THENPRINT"VERANDEREN. "ELSE1F02
                                          EEN MOMENTUE AUB. "
=STHENFRINT"SORTEREN."
8470 PRINT:FORJ=1TON:LOCATE 3, J+1, 0:P
                                          8810 OPEN"CAS: BIBIO" FOR OUTPUT AS 1
                                          8820 LOCATE 35, 0, 0: PRINTL
RINT J;'' = "; R# (J, \emptyset) : NEXT J8830 FORI=1TOBES: FORZ=1TO5: IFR$(1, I) =
8480 PRINT
8490 GOSUB 9350:1F0$=E$GOT08100ELSEIF
                                          ""THENCLOSE#1:GOTO8100
0$<"1"0R0$>"5"60T08490:IF02=8THEN0=VA
                                          8840 PRINT#1, R# (2, I)
                                          8850 NEXTZ, I: CLOSE#1
L (0$) : GOT09140
8500 IF02=8THEN0=VAL (0$) : GOT09140
                                          8860 GOTO 8100
                                          8870 CLS: PRINTTAB (9) ; "ZET CASETTE OP
8510 IFQ$=E$ORQ$=R$THENRETURN
                                          PLAY"
8520 Q=VAL (0$) : IF0>NGOT08490
                                          8880 PRINT: PRINT" DRUK OP RETURN OM H
8530 LOCATE0, 8, 1: PRINTR$ (0,0); TAB (7);
": ";:GOSUB9370:M=LEN(C$):LOCATE0,10,
                                          ET LEZEN TE STARTEN."
                                          8890 GOSUB9350
\omega8900 IF0$=E$G0T08960ELSEIF0$<>CHR$(13
8540 IF02=460 F08650
8550 Z1=0:Z2=10:F=0
                                          060T08890
                                          8910 PRINT: PRINT" LEZEN IS GESTART,
8560 Z1=21+1: I=Z1: IFF=0THENIFZ2>LTHEN
                                           EVEN GEDULD AUB !! "
Z2 = L8920 OPEN "CAS:BIB10" FOR INPUT AS 1
8570 IFF=11HENFORW=1T010:LOCAIE0, (9+W)
), 0: PRINTSPC (40): NEXTW: LOCATE0, 10, 0
                                          8930 FORI=1TOBES:FORZ=1TO5:LINE INPUT
                                          #1, R$ (Z, 1) : IF EOF (1) GOT08950
8580 F=0: IFR$ (0, I) = ""THENLOCATE5, 22, 0
: PRINT"ER IS VERDER NIKS MEER !!
                                          8940 NEXTZ.I
                                          8950 L=I: CLOSE#1
": GOSUB9350: GOT08450
8590 IFLEFT$ (R$ (Q, I), M) @DC$THENIFZ2<>
                                          8960 RETURN
LAN022-21<10THEN22=22+1:GOT08560:ELSE
                                          8970 CLS
                                          8980 PRINT: PRINT" 0 = ALLEEN OP KENME
GOT08560
                                          RK 2=> ";R$(2,0):PRINT:PRINT" 1 = ALL
8600 GOSUB9340: IFZ1<>22GOT08560ELSEZ1
=22:22=22+10:F=1:LOCATE5,22,0:PRINT"E
                                          ES OP PAPIER PRINTEN."
EN TOETS OM VERDER TE LISTEN.": GOSUB9 | 8990 GOSUB9350: IFQ$=E$GOTO8100ELSEIFQ
```
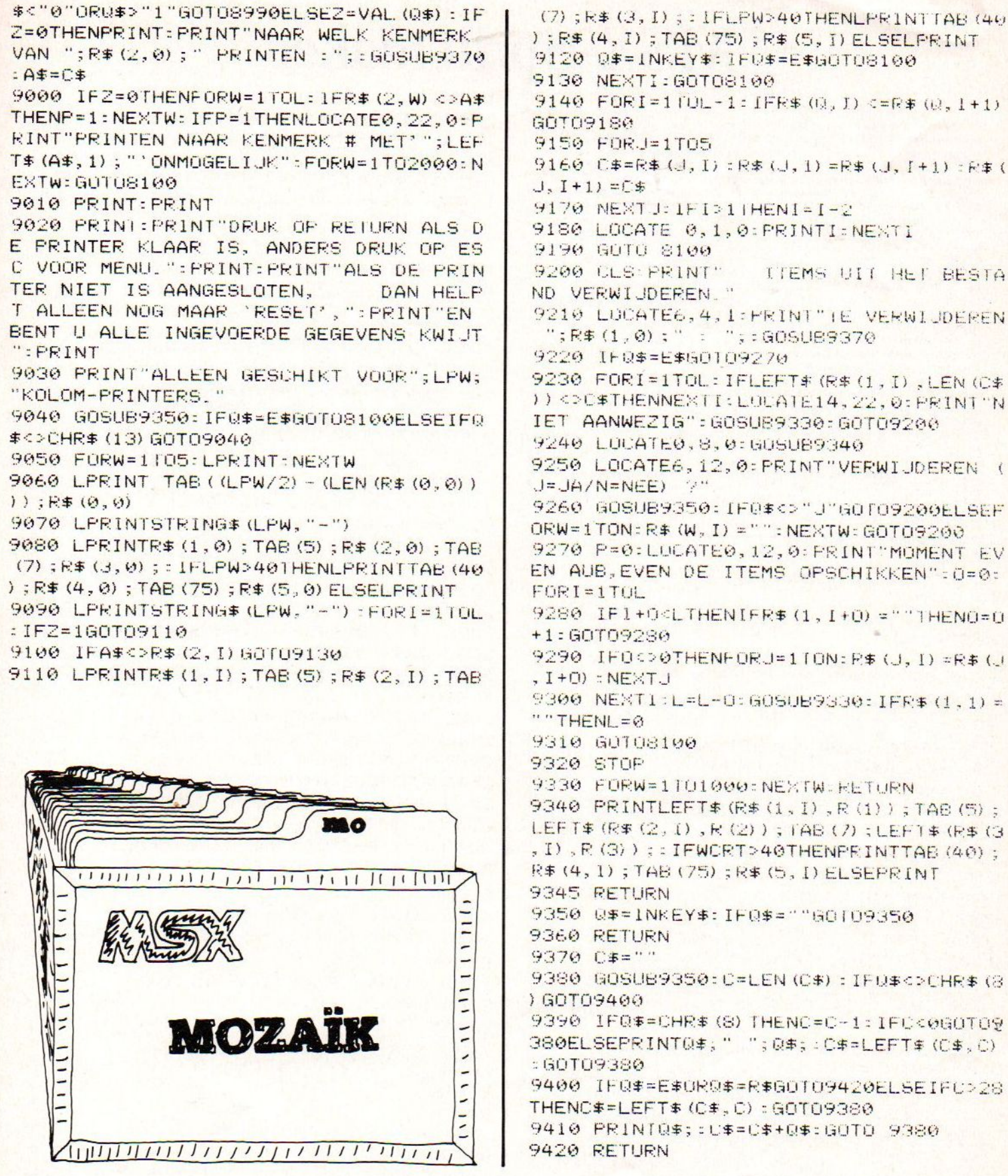

 $\overline{\mathcal{L}}$ 

 $\vec{\mathbf{f}}$ 

## MSX-Spritemaker

Een van de meest gebruikte dingen in een enigszins aantrekkelijk spel is de sprite. Om deze te ontwerpen is<br>er kennis van zaken en enkele vellen ruitjespapier nodig er kennis van zaken en enkele vellen ruitjespapier om het een en ander uit te tekenen. Bovendien moet dan ook nog de sprite omgezet worden in vertaalbare informatie voor de Video Display Processor die deze dan<br>op het scherm afdrukt. Al met al een bewerkelijk proces scherm afdrukt. Al met al een bewerkelijk proces. Om u deze moeite te besparen is dit programma ontworpen. Het bestaat uit twee delen. Een sprite maker en een serite lader Als <sup>u</sup> de sprite maker opstart zal de eerste vraag zijn met welke joystick <sup>u</sup> wijt gaan werken. Ùs sprite maker iz zo gemaakt dat <sup>u</sup> zowel met het toetsenbord (©) als met een joystick (1 of 2) de cursor over het rooster kunt verplaatsen. Om een bestaande sprite te verbeteren kan men van tape de reeds bestaande sprite Jaden. Indien u met meerdere sprites wilt gaan werken zult u de zerites moeten nummeren Via de sprite lader kunt u de gegevens van een sprite in<br>een ander bestaand programma voegen. Hiervoor dient een ander bestaand programma voegen. Hiervoor dient een regelnummer voor de gegevens van de sprite opgegeven te worden. Hierdoor kan men in de liztins de desbetreffende regel terug vinden. In het programma zijn de volgende commando's opgenomen: RETURN :is men klaar met het spriteontwerp dan kan men de gegevens via RETUEN op tape vastleggen; cLS Miermee maakt men het rooster weer schoon;<br>HOME Wiehengt de cursor weer terug naar de starte : brengt de cúrsor weer terug naar de startpositie links bovenin; <sup>1</sup> KEKENAREA\* ¥ (L) MSX-MUZA1K MEI 1985<br>\*\* \* \* % MS% SPRITE MAKER \*<br>\* \* \* \* \* \*  $x = \frac{1}{2}$ 70 '\* F. VAN GUOR \* 5e "# \* \*<br><del>DO '\*\*\*\*\*\*\*\*\*\*\*\*\*\*\*\*\*\*\*\*\*\*\*\*\*\*\*</del> 95 CLEAR75G 109 GOSUgS5080:' INITIALISEREN 200 GOSUB64000:' TITELBLAD 400 IFVL=1THENGOSUB61000:' ROOSTER INVULLEN MET SPRITE DATA GOSUB<mark>55000:' HOME ROU</mark>TINE 998 REM MAIN LOUP 1000 IFSTICK (JS) <> 0 THENG0T02000 1002 IFSTRIG (JS) THENGOSUB56000 IFSTEIG (J5+2) THENGÜSUBEOd00 I\$="":IS=INKEY\$:IFI\$=""THENGOTOI -HRE\$ (13) THENGUTO19906:" <RETURN> ==> SAVE SPRITE-REGEL 1030 IF1\$=CHR\$ (12) THENGOSUB54000:' **==> ROOSTER WISSEN** 1040 IF1#=CHR# (11) THENGOSUB55000:' 1050 IFI\$=CHR\$ (18) THENGUSUB56000:' 1060 IF I\$=CHR\$ (127) THENGOSUB60000: 1070 IFI#=CHR\$ (27) THENGOT058000: ' **START PROGRAMM** INS vuit het roosterblokje. Bij gebruik van een joystick heeft de vuurknop dezelfde funktie: DEL : wist het roosterblokje;<br>ESC : herstart het programma; :herstart het programma; SELECT : hiermee kiest men voor een rooster van 8\*8 of 16#16, al naar gelang in welk screen men werkt. Als men nu een sprite ontworpen heeft kan men met RETURN" de gegevens wegschrijven naar cassette. Dit gebeurt in ASCII-formaat daar het anders niet mogelijk zou zijn deze gegevens bij een ander programma te voegen. Het <sup>15</sup> natuurlijk wel een vereiste dat dat andere programma ook in ASCII is weggeschreven. Met de zeritelader kan men deze gegevens in wen ander Prosramma voegen door de sprite lader te koppelen via de merge-optie". Het kan zonder meer in elk programma opgenomen worden mits deze programma's niet met regel of <sup>1</sup> beginnen daar deze in zo'n geval overschreven worden. Zodra men nu klaar is met invoegen van de gegevens van tape moet men de regels van de sprite lader uit het programma verwijderen. Een voorbeeld hoe men zoiets in een bestaand programma<br>kan opnemen is in het muziekstukje "Small Town Boy" dat kan opnemen is in het muziekstukje ook in dit blad is opgenomen, te zien. Kijk maar eens naar de regels 160,936 en 990. Het copyrightteken dat bij het opstarten van het programma te zien is, is met<br>de sprite maker ontworpen en via de sprite lader in he Programma gevoegd. Misschien ontstaan er door deze programma's weer nieuwe programma's die we met graagte tegemoet zien ) ORIS=CHES\$ (36; ORI\$=THFS (31) THEN1e06 1950 GOTU1B00 2000 CU=STICK(JS): ONCUGOSUB2010, 2020, 2030, 2040, 2050, 2060, 2070, 2080<br>2001 IFX<BXTHENX=BX-1 de sprite maker ontworpen en via de sprite lader in het 2003 IFY<BYTHENY=BY-1 2004 IFY>=BY+VE\*R\*CR-R-3THENY=BY+VE\*R 2008 IFCY>VETHENCY=VE 2009 BEEP: PUTSPRITE0, (X, Y), SK, 0: GOTO1  $010$ 2010 Y=Y-R\*CR: CY=CY-1:RETURN 2020 X=X+R: Y=Y-R\*CR: CX=CX+1: CY=CY-1:R 2030 X=X+R: CX=CX+1: RETURN<br>2040 X=X+R: Y=Y+R\*CR: CX=CX+1: CY=CY+1:R Y=Y+RXCRICY =CY+i:BETUEN :Y=Y+R<mark>\*</mark>CR:CX=CX-1:CY=CY+1:R >1:CV=CY-1:R ETUEN 997" 9998 REM SAVE SPRITE DATA "Ecce 10000 MS\$="ARETURNG": GOSUB53020: SCREE NG:FRINT:PRINT:PRINT"Eerekenen sprite data...": PRINT<br>10005 EXEC\$=MID\$ (STR\$ (RN), 2, LEN (STR\$ ( 10905 EAEL\$=MIDS (STE (EN) '2, LEN (STR ( )RN) +" RESTORE" +MID% (STE (EN) '2. LEN ( STES\$ (EN) )) +":DATA" 10010 SP\$="":FORCY=1TOVE: I=0:K=7:FORC X=1T08: I=I+(-(R(CX,CY)=1) \*2^K) : K=K-1: NEXTCX: SP\$=SP\$+CHR\$ (I): EXEC\$=EXEC\$+MI 0 \$ (STR\$ (I) , 2, LEN (STR\$ (I) ) ) + " , " : NEXTCY

```
10020 IFHO>STHENFORCY=1TOVE: I=0:K=7:F
                                            -1) - 1), RK: PSET (GX+2* (CX-1) -1, GY+2* (CY
ORCX=9TO16: I=I+ (- (R(CX,CY) = 1) *2^nK) : K =-1)), RK: PSET (GX+2* (CX-1), GY+2* (CY-1))
K-1:NEXTCX:SP$=SP$+CHR$(I):EXEC$=EXEC
                                             RK: R (CX, CY) = 1 : RETURN
$+MID$ (STR$ (I), 2, LEN (STR$ (I))) +", ": NE
                                            56997 '
XTCY
                                            56998 REM SPRITE LADEN
10030 EXEC$=LEFT$ (EXEC$, LEN (EXEC$) -1)
                                            56999.2
+": I9$="+STRING$ (2, 34) +": FORI9=1TO"+M
                                            57000 PRINT:LINEINPUT"Zet de cas.rec.
                                              goed..."; I$: OPEN"CAS: SPRITE"FORINPUT
ID$ (STR$ (HO+ (- (HO=16) *16)), 2, LEN (STR$
(HO+ (- (HO=16) *16))) + ":READIB: I9=19AS1:LINEINFUT#1,EXEC$:LINEINPUT#1,SP$
                                            : CLOSELOCATEVL=1: PRINT: PRINT"Omrekene
+CHR$ (IS) : NEXTI9: SPRITE$ ("+MID$ (STR$ (
                                            n sprite data ...
SN), 2, LEN (STR$ (SN))) +") = 19$"
10040 LINEINPUT"Zet de castrec. goed.
                                            57010 I=INSTR (EXEC$, "R") -1: RN=VAL (LEF
.."; I$: OPEN"CAS: SPRITE"FOROUTPUTAS1: P
                                            T$ (EXEC$, 1) )
                                            57020 I=INSIR (LEN (EXEC$) -10, EXEC$, ") "
RINT#1, EXEC$: PRINT#1, SP$: CLOSE: VL=1: G
OT0300
                                            ) - INSTR (LEN (EXEC$) - 10, EXEC$, " (") : K=IN
49997 *
                                            STR (LEN (EXEC$) -10, EXEC$, "(") +1: 1$=MID
49998 REM ROOSTER
                                            \frac{1}{2} (EXEC$, K, I) : SN=VAL (I$)
                                            57040 IFLEN (SP#)'=32THENH0=16: VE=16ELS
49999 *
50000 FURL=BXTUBX+HU*RSTEPR: LINE (L, BY
                                            EHO=8:VE=8) - (L, BY+ (R*VE) *CR), RK: NEXTL: FORL=BYTO
                                            57050 K=1:CY=0:FORL=1TOLEN (SP$)
BY+VE*R*CRSTEPR*CR: LINE (BX, L) - (BX+H1)*57080 IFL>16THENFORCX=9T016ELSEFORCX=
R, L), RK: NEXTL: RETURN
                                            1T08
50997 *
                                            57090 CY=L: IFCY>16THENCY=L-16
50998 REM VIERKANTEN
                                            57092 I=ASC (MID$ (SP$, L, 1))
50999 *
                                             57094 I$=MID$ (STRING$ (8-LEN (BIN$ (I)),
51000 LINE (PL, BY) - (PL+26, BY+26*CR), RK
                                            "0") + BIN$ (I), K, 1) : K=K+1: IFK=9THENK=1B:LINE (PL-8, BY+AF) - (PL+34, BY+AF+42*C)
                                             57100 R (CX, CY) = VAL (I$)
R), RK, B: RETURN
                                            57110 NEXTOX: NEXTL: RETURN
51997 *57997 *
51998 REM ROOSTER WISSEN
                                             57998 REM ESC ROUTINE
51999 *
                                            57999 *
52000 LINE (BX, BY) - (BX+HO*R, BY+ (R*VE) *
                                             58000 MS#="AESCO": GOSUB53020: RUN
LIST L, BF : RETURN
                                            58997
52997 *
                                            58998 REM SELECT ROUTINE
52998 REM MESSAGES
                                            58999 '
                                             59000 IFH0=8THENH0=16:VE=16ELSEH0=8:V
52999.
                                            E=8
53000 BEEP: GOSUB53010: OPEN"GRP: "FOROU
                                            59010 MS$="ASELECTO": GOSUB53020: GOSUB
TPUTAS1: PSET (FN XMES (ML, MR, LEN (MS$), B
R), MY), AK: COLORMK, AK, AK: PRINT#1, MS$: C
                                            54000 : RETURN
                                             59997 7
LOSE: COLORRK, AK, AK: RETURN
                                            59998 REM DEL ROUTINE
53010 LINE (0, MY) - (255, MY+10), AK, BF: RE
                                            59999 *
TURN
                                             60000 PLAY"L32B":LINE(X+2, Y+2) - (X+5, Y
53020 GOSUB53000: GOSUB62000: MS$="MSX
                                            +7), AK, BF: PRESET (KX+CX-1, KY+CY-1), AK:
SPRITE-MAKER": GOSUB53000: RETURN
                                            PRESET (GX+2* (CX-1)-1, GY+2* (CY-1)-1), A
53997 '
                                            K: PRESET (GX+2* (CX-1), GY+2* (CY-1)-1), A
53998 REM CLS ROUTINE
                                            K: PRESET (GX+2* (CX-1)-1, GY+2* (CY-1)), A
53999 *
                                            K: PRESET (GX+2* (CX-1), GY+2* (CY-1)), AK:
54000 ERASER: DIMR (16, 16): MS$="ACLSU":
                                            R (CX, CY) = 0 : RETURN
GOSUB53000: GOSUB63000: CX=1: CY=1: X=BX-
1:Y=BY-1:PUTSPRITE0, (X,Y), SK, 0:MSS=''M60997.
                                             60998 REM ROOSTER INVULLEN
SX SPRITE-MAKER": GOSUB53000: RETURN
                                            60999 2
54997 *
                                            61000 FORCY=1TOVE: FORCX=1TOHO
54998 REM HOME ROUTINE
                                            61010 IFR (CX, CY) = 1THENX=BX+CX*R-R: Y=B
54999
                                            Y+CY*R*CR-R*CR:GOSUB56010
55000 MS$="AHOMEO": CX=1: CY=1: X=BX-1: Y
                                            61020 NEXTOX: NEXTOY: RETURN
=BY-1: PUTSPRITE0, (X, Y), SK, 0: GOSUB5302
                                             61997 .
<b>D RETURN
55997 '
                                             61998 REM WACHTLOOPS
55998 REM INS ROUTINE
                                            61999
55999 '
                                             62000 FURW=0T0300:NEXTW:RETURN
                                            62997
56000 PLAY"L32A"
                                                                          \Rightarrow pag. 24
                                            62998 REM WERKBLAD
56010 PAINT (X+3, Y+3), RK: PSET (KX+CX-1,
                                            62999.2
KY+CY-1), RK: PSET (GX+2* (CX-1)-1, GY+2* (
CY-1)-1), RK: PSET (GX+2* (CX-1), GY+2* (CY | 63000 SCREEN2, 0: GOSUBS0000: GOSUBS1000
```
### Interview met Curt Roth van Micro Technology.

Na het lezen van de test van MT-BASE, het kaartsysteem voor MSX-computers, is het interessant wat meer te weten over het bedrijf dat deze software op de markt brengt. Hiervoor begaven wij ons naar Papendrecht, naar Micro Technology, de makers van MT-BASE.

Wat ons opvalt, als we binnenkomen, is dat het bedrijf er - in tegenstelling tot wat we bij de meeste software-makers zien - ordelijk en "clean" uitziet. Iedere programmeur heeft een strak, wit bureau met een ingebouwde computer. Als een soort "werk-eilanden" staan deze bureau's opgesteld. Opmerkelijk is de rust die er heerst. Men blijkt niet op MSX-computers te programmeren. Op onze vraag waarom niet, verteld men dat er voor CP/M computers veel beter "gereedschap" voor programmeren voorhanden is. Uitgebreide Assemblers en goede snelle editors enz. enz. Ook is belangrijk hierbij dat op deze "werksystemen" een grote disk-opslag capaciteit aanwezig is. Wel staat bij vrijwel iedere programmeur een verrijdbare tafel met erop een compleet geinstalleerd MSX-systeem met diskdrive en printer. Bij ons rijst onmiddellijk de vraag hoe men dan programma's voor MSX-computers kan maken. Hier blijkt men een interessante mogelijkheid voor bedacht te hebben. Doordat voor de computers waarop men werkt zoveel "programmeurs-gereedschap" beschikbaar is, was het mogelijk een stukje software te schrijven die het programma, als het klaar is of getest moet worden, op een MSX-schijfje overbrengt. Hierna kan het direkt in de MSX-computer worden getest!

We willen nu wat meer weten over de filosofie achter de software en de wijze waarop de software door Micro Technology wordt gebracht. Daarom zullen we wat vragen afvuren op Curt Roth, de man achter Micro Technology. In computer-kringen bekend als een van de pioniers van de Nederlandse computerwereld. Na eerst een kopje koffie te hebben gekregen stellen we meteen de eerste vraag:

Red: "Waarom heeft Micro Technology zich gespecialiseerd op MSX-software?"

Curt Roth: "Wel, toen ik medio <sup>1984</sup> startte met MT, was er al behoorlijk wat markt-onderzoek verricht. In Japan bleek dat alle grote fabrikanten van HiFi-apparatuur in principe een en dezelfde computer bouwden. Misschien een knopje hier wat anders of een schakelaartje daar op een andere plaats. Maar toch inwendig

dezelfde computer. Met dezelfde aansluitmogelijkheden en dezelfde inwendige structuur. Een echte standaard dus. Ontworpen door Microsoft, het meest belangrijke Amerikaanse softwarehuis voor Personal Computers. De makers van MS-DOS, het Operating-Systeem voor IBM-PC's.

En het bleek dat de Japanners succes hadden met hun produkt. In ieder geval verkochten zij er in Japan in het eerste jaar van het bestaan ervan al meer dan honderdduizend! Voor mij stond vast dat deze computer, zeg maar het soort, het zou gaan maken. Niet om de reden van technisch vernuft of zo iets. Nee, de echte reden is volgens mij, dat nu eindelijk het verkopen van micro-computers gedaan gaat worden door machtige distributie-organisaties. Bedrijven die ten eerste een behoorlijke financiele achtergrond hebben, ten tweede de grootste distributeurs van electronische apparatuur zijn, en ten derde een markt-politiek hebben die op de lange termijn gericht is. Tel daarbij nog eens op dat de kwaliteit van Japanse produkten bijzonder goed genoemd mag worden. Dan heb je een formule voor succes voor MSX-computers."

Red: "Maar denkt je dat MSX kan opboksen tegen Sinclair, Commodore, BBC en de andere reeds gevestigde computermerken?"

Curt Roth: "Dat denk ik zeker. En niet zonder reden. Zoals je misschien weet, geeft bijvoorbeeld IBM het meeste geld uit aan "advertising," van alle computer fabrikanten. Er zijn momenteel (april 1985, red.) 24 fabrikanten van MSXcomputers. Allemaal grote, kapitaalkrachtige fabrikanten. Ik ken hun advertentie-budget niet. Maar stel nu eens dat ze individueel "slechts" 10 procent aan advertenties uitgeven van het bedrag dat IBM ervoor over heeft. Dan praat je nog steeds over twee-en-half maal zoveel reklame-geld als IBM. Maarer zijn nog veel meer redenen voor het succes van MSX. Belangrijk in het marketen van computers is het aantal "outlets", het aantal verkooppunten waardoor je je computer op de markt kunt brengen. Cijfers hebben uitgewezen dat de gezamenlijke MSXfabrikanten honderdmaal zoveel verkooppunten hebben als bijvoorbeeld IBM! Dan zijn er nog de psychologische, wat minder "grijpbare" feiten. Voor het eerst wordt de potentiele koper van een micro-computer geconfronteerd met namen op computers die hem al bekend voorkomen. Hij heeft al een Sony Walkman of een Panasonic video-recorder, of een televisie van Philips. Ja, het "meedoen" van Philips met MSX is een fantastische stap in de goede richting voor het ge-

### hele MSX-gebeuren!

Red: "Het eerste pakket, dat uitgebracht werd door Micro Technology, MT-BASE, is gelijk een succes geworden. Kun je daarvoor een verklaring geven?"

Curt Roth: "Ja, ik denk het wel. Toen we met programmeren begonnen, werd er bewust een beleid gehanteerd. Het programmeren moest zeer gestructureerd gebeuren. De gebruiksvriendelijkheid stond bovenaan en de kwaliteit moest liefst meer dan 100 procent zijn. De jarenlange programmeer-ervaring van mijn medewerkers stond dan ook eigenlijk vanaf het begin al borg voor een goed eindprodukt. Vanaf het begin zijn we ook zeer aktief geweest in het doorgronden van alle mogelijkheden van de MSX-computer. Op het moment zie je veel programma's op de markt komen die eigenlijk voor andere typen Z80-computers ontworpen werden. Met een beetje moeite worden deze programma's dan overgezet voor MSX. Ze "draaien" natuurlijk wel, maar benutten haast nooit die typische MSX-mogelijkheden. Dat doen MT-programma's wel. Daardoor kun je rustig je MSXcomputer uitbreiden met diskdrive, grotere geheugen-modules enz. enz. MT-programma's maken er altijd dankbaar gebruik van. Ook staan we er borg voor dat een MT-programma op werkelijk iedere MSX-computer draait. Ongeacht het merk! Dat komt omdat we de officiele, door Microsoft aangegeven methode toepassen voor het ontwikkelen van software.

Tot slot zorgen we ervoor dat de begeleiding bij een programma, door middel van een uitgebreide, doordachte handleiding zodanig is dat er nooit vragen ontstaan over het gebruik van onze software."

Red: "Welke programma's zijn er nu van MT op de markt?"

Curt Roth: "Er zijn er nu drie verkrijgbaar. Dat zijn MT-BASE, het kaartsysteem, waarover al een aantal testen zijn gepubliceerd. Dan is er MT-DEBUG, een fantastisch hulpmiddel als je programma's wilt maken in machinetaal. Je kunt er de gehele computer "van binnen" mee bekijken, zelfs kan de gebruiker tussen verschillende banken in de computer, programmadelen verplaatsen, veranderen, er breakpoints mee zetten, zoeken naar bepaalde byte-combinaties in HEX of ASCIL"

Red: "Dat laatste is dus echt een programma voor programmeurs, of degenen die eens wat in machinetaal willen doen, hetzij direkt, hetzij via machinetaal-routines vanuit BASIC."

Curt Roth: ,"Inderdaad, het is een echt hulpmid-

del. Zodra je iets meer wilt doen dan alleen kant-en-klare programma's gebruiken zoals MT-BASE er een is, dan is het een onmisbaar stukje gereedschap. Ook voor degenen die alleen in BASIC willen programmeren. Je kunt er namelijk ook de registers van de Z-80 processor meer bekijken en desnoods veranderen!

Maar er is inmiddels nog een programma op de

markt. Hierbij gaat het om MT-VIDITEL. Een combinatie van hardware en software. Zoals je weet worden alle MT-programma's geleverd in Cartridge. In een ROM-module dus. Het VIDI-TEL programma is uiteraard ook in een Cartridge aangebracht, maar er is tevens een RS232 interface, een serieele interface ingebouwd. Uit de Cartridge komt een snoertje met een connector die direkt aan het Viditel-modem kan worden aangesloten. Het Viditel-programma werkt zoals een echte Viditel-terminal dit zou doen. Alle functies die men daarmee kan oproepen, kunnen ook met MT-VIDITEL. Uiteraard worden alle opties, zoals full-color, bewegende beelden, verborgen informatie en zgn. edit-mogelijkheden off- en on-line, ondersteund. Daarnaast kunnen nog pagina's op disk of op cassette worden opgeslagen, voor later gebruik. Er kan tevens gebruik gemaakt worden van de zgn. "rotor" mogelijkheid. Hiermee kunnen pagina's achter elkaar worden getoond die uit Viditel werden opgehaald. Viditel hoeft daarbij niet "on-line" te zijn.

Een van de belangrijkste mogelijkheden van het Viditel-programma is wel de TELESOFTWARE mogelijkheid. MT-VIDITEL is het eerste telesoftware programma dat alle mogelijkheden, zoals ze door de PTT zijn voorgesteld, daadwerkelijk ondersteund. Dat wil zeggen, dat de gebruiker al na het allereerste Viditel-plaatje (het zgn. opstart-beeld) een nummer kan intijpen, wat ervoor zorgt dat hij een programma ingeladen krijgt vanuit Viditel. Volledig automatisch! MT-VIDITEL controleert het gehele overzendproces van een programma vanuit Viditel zodanig dat er geen fouten kunnen ontstaan. Mocht er een storing in de verbinding optreden, dan wordt het "gestoorde" programma-deel opnieuw "opgevraagd". Zonder dat de gebruiker er iets van merkt. Is het gehele programma goed ontvangen, dan zal MT-VIDITEL de informatie zelf op cassette of diskette opnemen, zodat <sup>u</sup> direkt erna het overgezonden programma kunt gaan gebruiken!

Bij het verkrijgbaar zijn in de winkels van het programma MT-VIDITEL zal er direkt ook software in Viditel aanwezig zijn. Via onder andere

MICROTEL-600 en via de PHILIPS Databank. Schrijvers van MSX-software kunnen hun programma's aan ons aanbieden als zij die in Viditel geplaatst willen zien.

Ook MT-VIDITEL is een programma dat goed doordacht is, met als achtergrond alle "knowhow" die de programmeurs van Micro Technology al hadden op dit gebied. Ook de samenwerking met de PTT tijdens de ontwikkelfase is van grote hulp geweest."

Red: "Maakt MT ook spelletjes-software?"

Curt Roth: "Nee, wij hebben nogal wat ervaring in de professionele software, en spitsen ons daarom toe op programma's voor klein-zakelijk gebruik of voor de serieuze thuis-toepassing."

Red: "Levert Micro Technology alleen Neder-

### landse software?"

Curt Roth: "De software die we op de Nederlandse markt leveren is alleen onze eigen software en uiteraard in het Nederlands geschreven. Bij het ontwikkelen van ieder pakket wordt er echter al rekening mee gehouden dat het ook in andere talen wordt uitgebracht. We exporteren bijvoorbeeld MT-BASE en MT-DE-BUG al naar Engeland, Italie, Duitsland, Frankrijk, Spanje en zelfs, dat hadden we ook nooit verwacht, naar Turkije en naar Nieuw Zeeland. Voor iedere landstaal wordt zowel het programma als de handleiding geheel vertaald. We laten dat doen door vertalers die ook hun school-opleiding in dat betreffende land hebben gehad. Daardoor zijn we er zeker van dat ook in een andere taal het "gebruiksvriendelijke" van de software tot uiting zal komen."

Red: "Een laatste vraag, hoeveel medewerkers telt Micro Technology?"

Curt Roth: "Het huidig aantal medewerkers is 6. Maar dat is niet een echt beeld van het aantal mensen dat meewerkt aan de produktie van onze software-pakketten. Onze eigen medewer-

kers zijn alleen betrokken bij de ontwikkeling van de software. De gehele produktie wordt uitbesteed. Vanaf het maken van de Cartridges tot het solderen, samenbouwen, verpakken, drukken en verzenden toe. Daardoor geven we indirekt toch werk aan ongeveer 25 mensen. Maar als de groei zo doorgaat, dan hebben we snel meer mensen nodig. Vooral goede programmeurs op de Z80 processor. Ook free-lance programmeurs zijn welkom. Als er mensen zijn die een programma hebben gemaakt dat aan onze kwaliteits-standaard voldoet, dan willen we dat best onder onze "vlag" uitbrengen. We zorgen dan voor de juiste handleiding, goede verpakking en de marketing van dat produkt."

We verlaten Micro Technology met het tevreden gevoel, dat uit dit software-huis goede prodkten voor onze MSX-computers komen. Op de valreep mochten wij alvast een stukje zien van het tekstverwerkings-programma dat nu in ontwikkeling is. Wat we ervan zagen beloofde al veel! We zijn benieuwd als het medio juli a.s. op de markt komt.

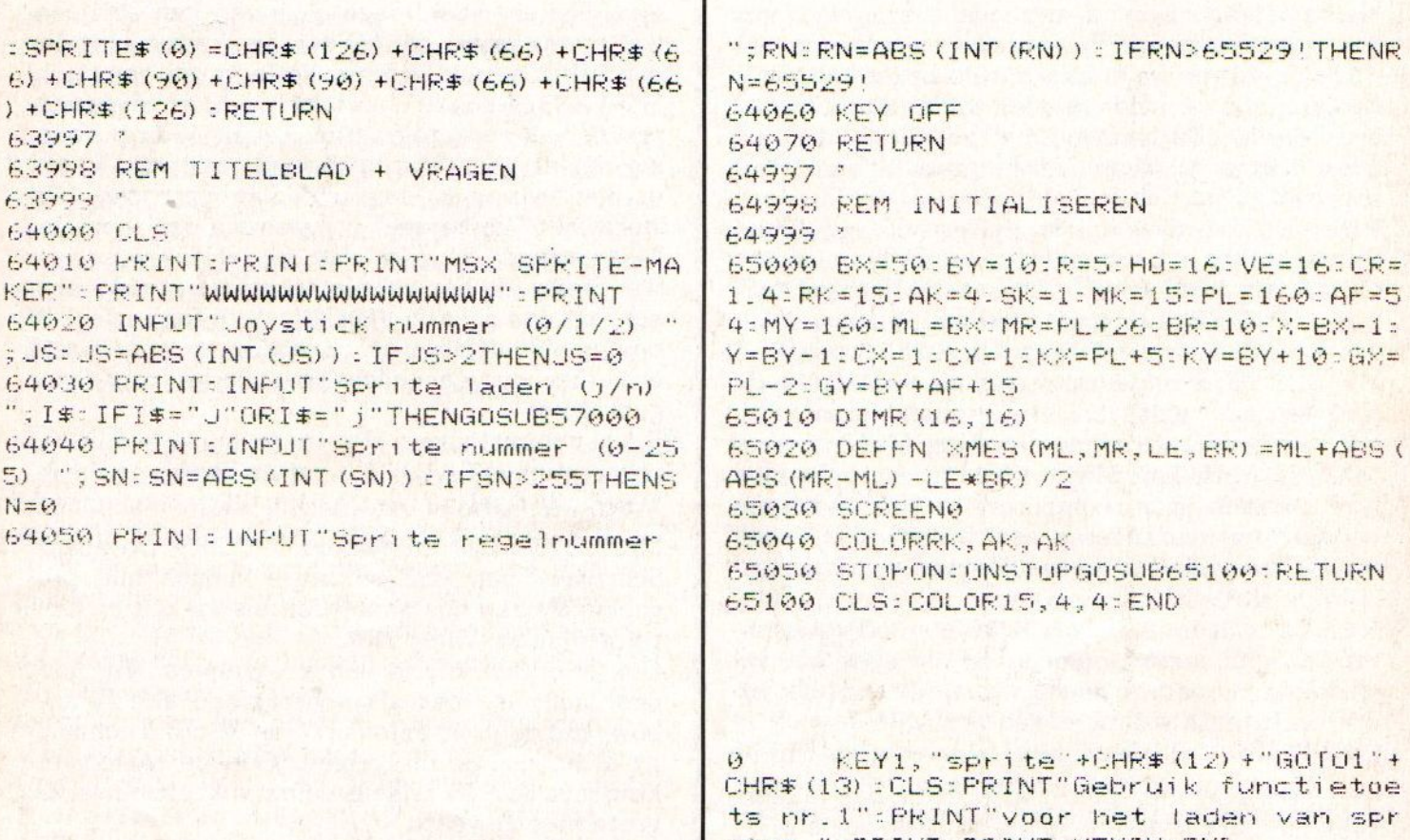

1 CLS: PRINT: PRINT"Zet de cas. rec. 90e d...";:LINEINPUTEXEC\$:PRINT:PRINT"Lad<br>en...":OPEN"CAS:SPRITE"FORINPUTAS1:LI NEINPUT#1, EXEC\$: CLOSE: CLS: LOCATE0, 2: P RINTEREC\$; CHR\$ (11) : END

EYON:E

INT: PRINT